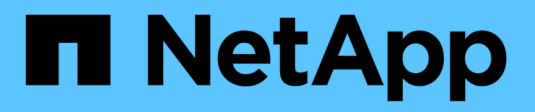

## **Provisionner et gérer le stockage**

Cloud Manager 3.8

NetApp March 25, 2024

This PDF was generated from https://docs.netapp.com/fr-fr/occm38/task\_provisioning\_storage.html on March 25, 2024. Always check docs.netapp.com for the latest.

# **Sommaire**

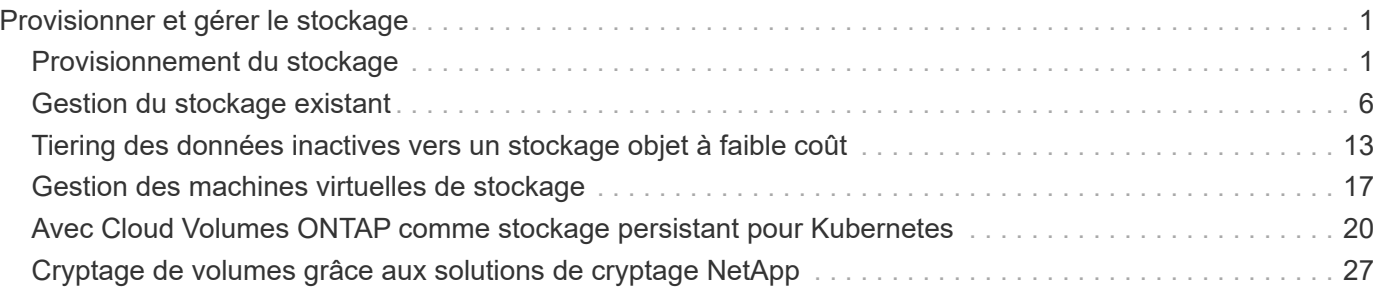

# <span id="page-2-0"></span>**Provisionner et gérer le stockage**

## <span id="page-2-1"></span>**Provisionnement du stockage**

Vous pouvez provisionner du stockage supplémentaire pour vos systèmes Cloud Volumes ONTAP depuis Cloud Manager en gérant les volumes et les agrégats.

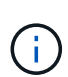

Tous les disques et agrégats doivent être créés et supprimés directement de Cloud Manager. Vous ne devez pas effectuer ces actions à partir d'un autre outil de gestion. Cela peut avoir un impact sur la stabilité du système, entraver la possibilité d'ajouter des disques à l'avenir et générer potentiellement des frais de fournisseur de cloud redondant.

## **Création de volumes FlexVol**

Si vous avez besoin de plus de stockage après le lancement d'un système Cloud Volumes ONTAP, vous pouvez créer de nouveaux volumes FlexVol pour NFS, CIFS ou iSCSI à partir de Cloud Manager.

## **Description de la tâche**

Lorsque vous créez un volume iSCSI, Cloud Manager crée automatiquement une LUN pour vous. Nous avons simplifié la gestion en créant un seul LUN par volume, donc aucune gestion n'est nécessaire. Une fois le volume créé, [Utilisez l'IQN pour vous connecter à la LUN à partir de vos hôtes.](#page-5-0)

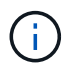

Vous pouvez créer des LUN supplémentaires depuis System Manager ou l'interface de ligne de commandes.

## **Avant de commencer**

Si vous souhaitez utiliser CIFS dans AWS, vous devez avoir configuré DNS et Active Directory. Pour plus de détails, voir ["Configuration réseau requise pour Cloud Volumes ONTAP pour AWS".](https://docs.netapp.com/fr-fr/occm38/reference_networking_aws.html)

## **Étapes**

- 1. Sur la page Working Environments, double-cliquez sur le nom du système Cloud Volumes ONTAP sur lequel vous souhaitez provisionner les volumes FlexVol.
- 2. Créez un nouveau volume sur un agrégat ou sur un agrégat spécifique :

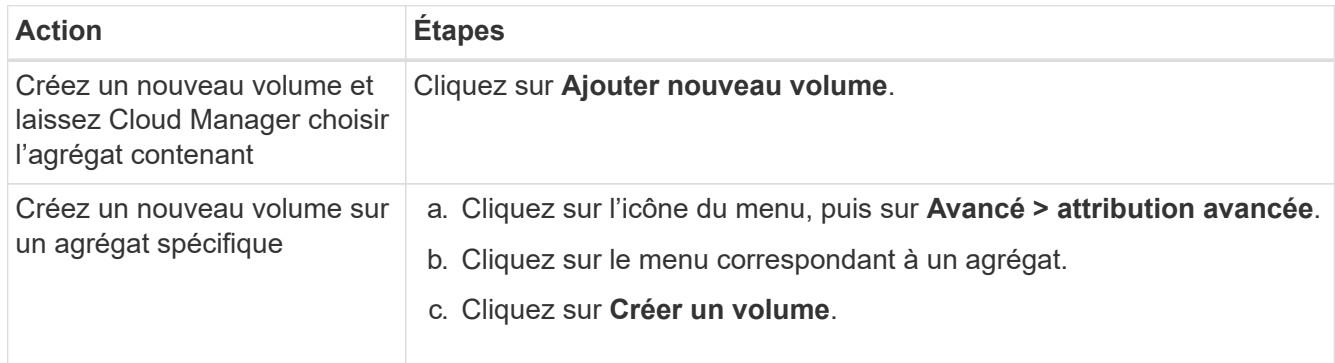

3. Entrez les détails du nouveau volume, puis cliquez sur **Continuer**.

Certains champs de cette page sont explicites. Le tableau suivant décrit les champs pour lesquels vous pouvez avoir besoin de conseils :

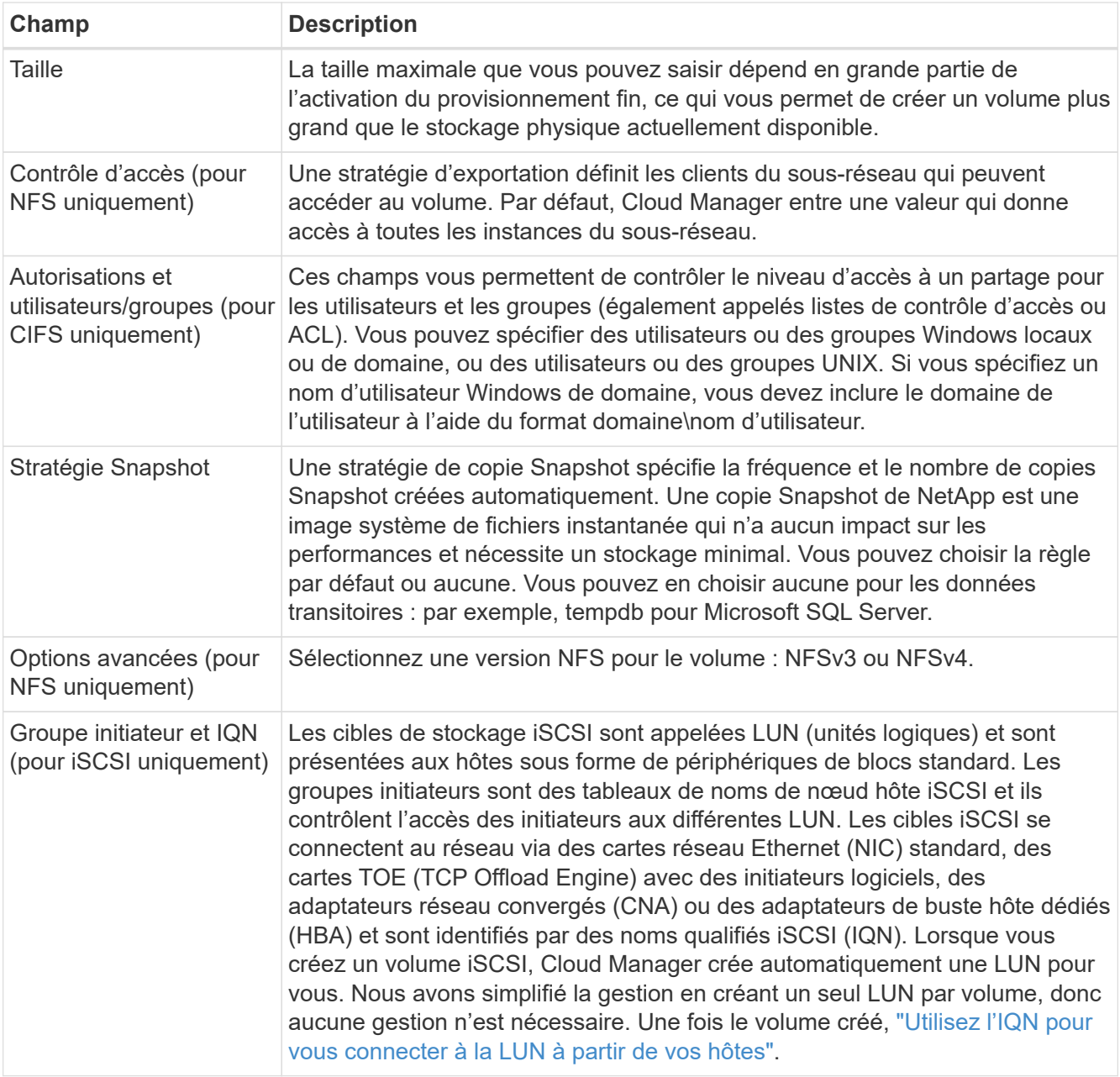

4. Si vous avez choisi le protocole CIFS et que le serveur CIFS n'a pas été configuré, spécifiez les détails du serveur dans la boîte de dialogue Créer un serveur CIFS, puis cliquez sur **Enregistrer et continuer** :

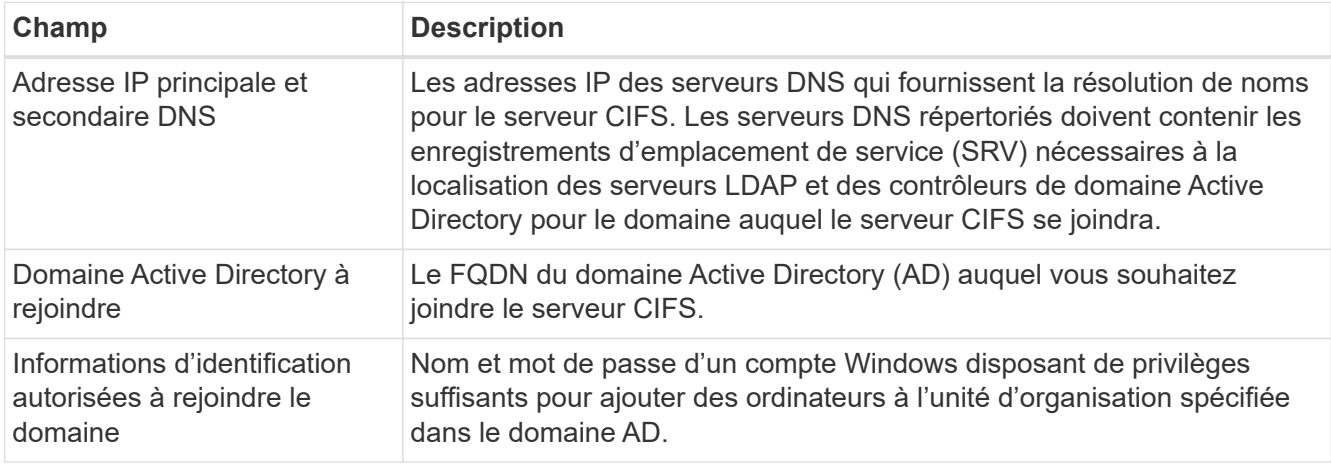

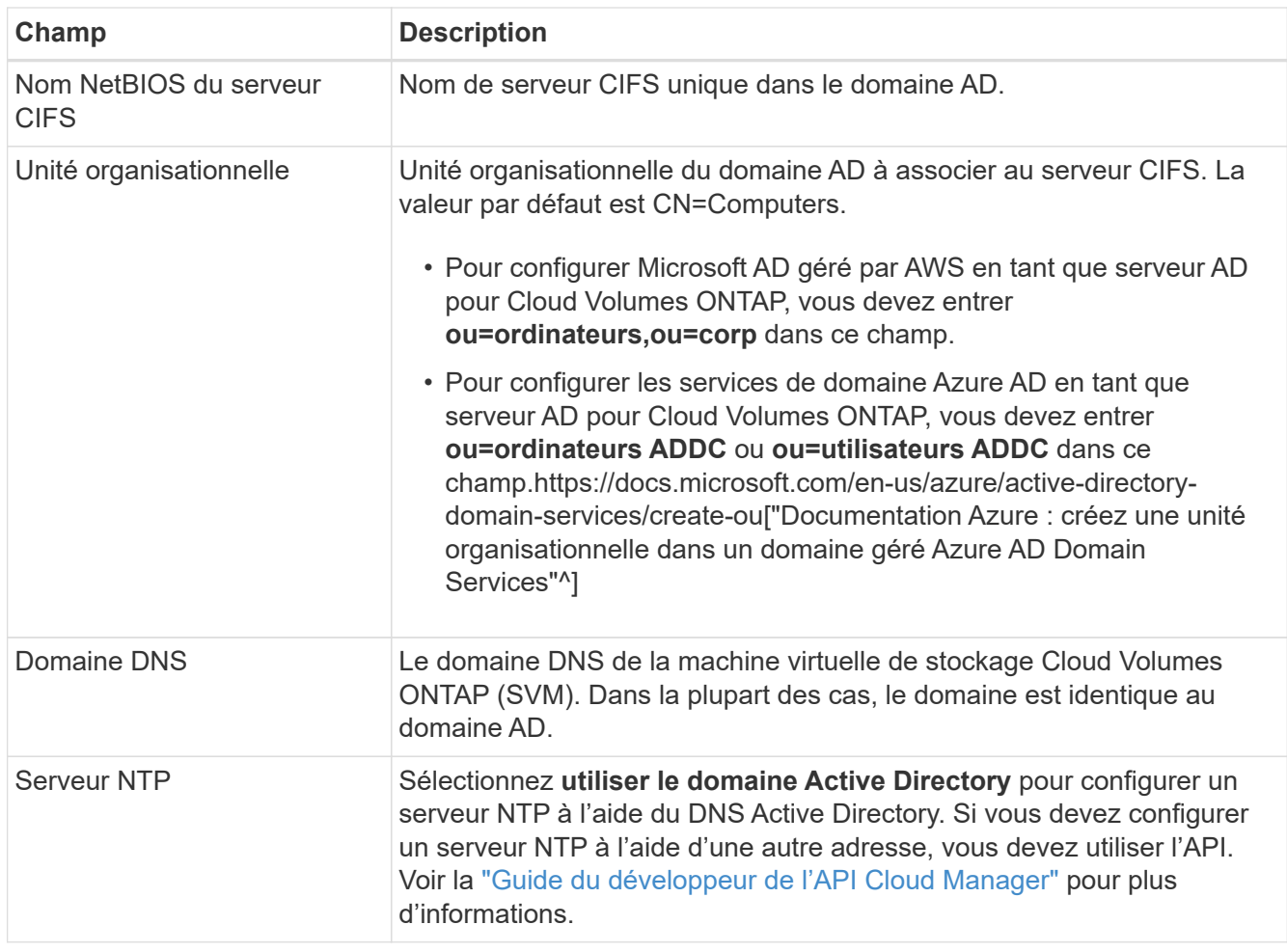

5. Sur la page profil d'utilisation, type de disque et règle de Tiering, choisissez si vous souhaitez activer les fonctionnalités d'efficacité du stockage, choisissez un type de disque et modifiez la règle de Tiering, si nécessaire.

Pour obtenir de l'aide, reportez-vous aux documents suivants :

- ["Présentation des profils d'utilisation des volumes"](https://docs.netapp.com/fr-fr/occm38/task_planning_your_config.html#choosing-a-volume-usage-profile)
- ["Dimensionnement de votre système dans AWS"](https://docs.netapp.com/fr-fr/occm38/task_planning_your_config.html#sizing-your-system-in-aws)
- ["Dimensionnement du système dans Azure"](https://docs.netapp.com/fr-fr/occm38/task_planning_your_config.html#sizing-your-system-in-azure)
- ["Vue d'ensemble du hiérarchisation des données"](https://docs.netapp.com/fr-fr/occm38/concept_data_tiering.html)

#### 6. Cliquez sur **Go**.

#### **Résultat**

Cloud Volumes ONTAP en assure la gestion.

#### **Une fois que vous avez terminé**

Si vous avez provisionné un partage CIFS, donnez aux utilisateurs ou aux groupes des autorisations sur les fichiers et les dossiers et vérifiez que ces utilisateurs peuvent accéder au partage et créer un fichier.

Si vous souhaitez appliquer des quotas aux volumes, vous devez utiliser System Manager ou l'interface de ligne de commande. Les quotas vous permettent de restreindre ou de suivre l'espace disque et le nombre de fichiers utilisés par un utilisateur, un groupe ou un qtree.

## **Création de volumes FlexVol sur le second nœud dans une configuration haute disponibilité**

Par défaut, Cloud Manager crée des volumes sur le premier nœud d'une configuration HA. Si vous avez besoin d'une configuration active-active, dans laquelle les deux nœuds servent les données aux clients, vous devez créer des agrégats et des volumes sur le second nœud.

## **Étapes**

- 1. Sur la page Working Environments, double-cliquez sur le nom de l'environnement de travail Cloud Volumes ONTAP sur lequel vous souhaitez gérer les agrégats.
- 2. Cliquez sur l'icône du menu, puis sur **Avancé > attribution avancée**.
- 3. Cliquez sur **Ajouter agrégat**, puis créez l'agrégat.
- 4. Pour le nœud principal, choisissez le second nœud dans la paire HA.
- 5. Une fois que Cloud Manager a créé l'agrégat, sélectionnez-le, puis cliquez sur **Create volume**.
- 6. Entrez les détails du nouveau volume, puis cliquez sur **Créer**.

#### **Une fois que vous avez terminé**

Vous pouvez créer des volumes supplémentaires sur cet agrégat si nécessaire.

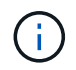

Pour les paires HA déployées dans plusieurs zones de disponibilité AWS, vous devez monter le volume sur les clients en utilisant l'adresse IP flottante du nœud sur lequel réside le volume.

## **Création d'agrégats**

Vous pouvez créer des agrégats vous-même ou laisser Cloud Manager le faire lorsque vous créez des volumes. L'avantage de créer des agrégats vous-même est de choisir la taille du disque sous-jacent, ce qui vous permet de dimensionner l'agrégat en fonction de la capacité ou des performances requises.

#### **Étapes**

- 1. Sur la page Working Environments, double-cliquez sur le nom de l'instance Cloud Volumes ONTAP sur laquelle vous souhaitez gérer les agrégats.
- 2. Cliquez sur l'icône du menu, puis sur **Avancé > attribution avancée**.
- 3. Cliquez sur **Ajouter agrégat**, puis spécifiez les détails de l'agrégat.

Pour obtenir de l'aide sur le type et la taille du disque, reportez-vous à la section ["Planification de votre](https://docs.netapp.com/fr-fr/occm38/task_planning_your_config.html) [configuration"](https://docs.netapp.com/fr-fr/occm38/task_planning_your_config.html).

4. Cliquez sur **Go**, puis sur **approuver et acheter**.

## <span id="page-5-0"></span>**Connexion d'une LUN à un hôte**

Lorsque vous créez un volume iSCSI, Cloud Manager crée automatiquement une LUN pour vous. Nous avons simplifié la gestion en créant un seul LUN par volume, donc aucune gestion n'est nécessaire. Une fois le volume créé, utilisez l'IQN pour vous connecter à la LUN à partir de vos hôtes.

Notez ce qui suit :

1. La gestion automatique de la capacité de Cloud Manager ne s'applique pas aux LUN. Lorsque Cloud Manager crée un LUN, il désactive la fonctionnalité de croissance automatique.

2. Vous pouvez créer des LUN supplémentaires depuis System Manager ou l'interface de ligne de commandes.

## **Étapes**

- 1. Sur la page Working Environments, double-cliquez sur l'environnement de travail Cloud Volumes ONTAP sur lequel vous souhaitez gérer les volumes.
- 2. Sélectionnez un volume, puis cliquez sur **IQN cible**.
- 3. Cliquez sur **Copy** pour copier le nom IQN.
- 4. Configurez une connexion iSCSI de l'hôte vers le LUN.
	- ["Configuration iSCSI express ONTAP 9 pour Red Hat Enterprise Linux : démarrage des sessions iSCSI](http://docs.netapp.com/ontap-9/topic/com.netapp.doc.exp-iscsi-rhel-cg/GUID-15E8C226-BED5-46D0-BAED-379EA4311340.html) [avec la cible"](http://docs.netapp.com/ontap-9/topic/com.netapp.doc.exp-iscsi-rhel-cg/GUID-15E8C226-BED5-46D0-BAED-379EA4311340.html)
	- ["Configuration iSCSI express de ONTAP 9 pour Windows : démarrage des sessions iSCSI avec la](http://docs.netapp.com/ontap-9/topic/com.netapp.doc.exp-iscsi-cpg/GUID-857453EC-90E9-4AB6-B543-83827CF374BF.html) [cible"](http://docs.netapp.com/ontap-9/topic/com.netapp.doc.exp-iscsi-cpg/GUID-857453EC-90E9-4AB6-B543-83827CF374BF.html)

## **Utilisation de volumes FlexCache pour accélérer l'accès aux données**

Un volume FlexCache est un volume de stockage qui met en cache les données lues par NFS à partir d'un volume d'origine (ou source). Les lectures suivantes des données mises en cache permettent un accès plus rapide à ces données.

Les volumes FlexCache peuvent être utilisés pour accélérer l'accès aux données ou pour décharger le trafic des volumes fortement sollicités. Les volumes FlexCache contribuent à améliorer les performances, en particulier lorsque les clients doivent accéder de façon répétée aux mêmes données, car elles peuvent être servies directement sans avoir à accéder au volume d'origine. Les volumes FlexCache fonctionnent parfaitement pour les charges de travail système intensives en lecture.

Cloud Manager n'assure pas la gestion des volumes FlexCache pour le moment, mais vous pouvez utiliser l'interface de ligne de commande ONTAP ou ONTAP System Manager pour créer et gérer des volumes FlexCache :

- ["Guide de puissance des volumes FlexCache pour un accès plus rapide aux données"](http://docs.netapp.com/ontap-9/topic/com.netapp.doc.pow-fc-mgmt/home.html)
- ["Création de volumes FlexCache dans System Manager"](http://docs.netapp.com/ontap-9/topic/com.netapp.doc.onc-sm-help-960/GUID-07F4C213-076D-4FE8-A8E3-410F49498D49.html)

À partir de la version 3.7.2, Cloud Manager génère une licence FlexCache pour tous les nouveaux systèmes Cloud Volumes ONTAP. La licence inclut une limite d'utilisation de 500 Go.

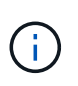

Pour générer la licence, Cloud Manager doit accéder au https://ipasigner.cloudmanager.netapp.com. Assurez-vous que cette URL est accessible à partir de votre pare-feu.

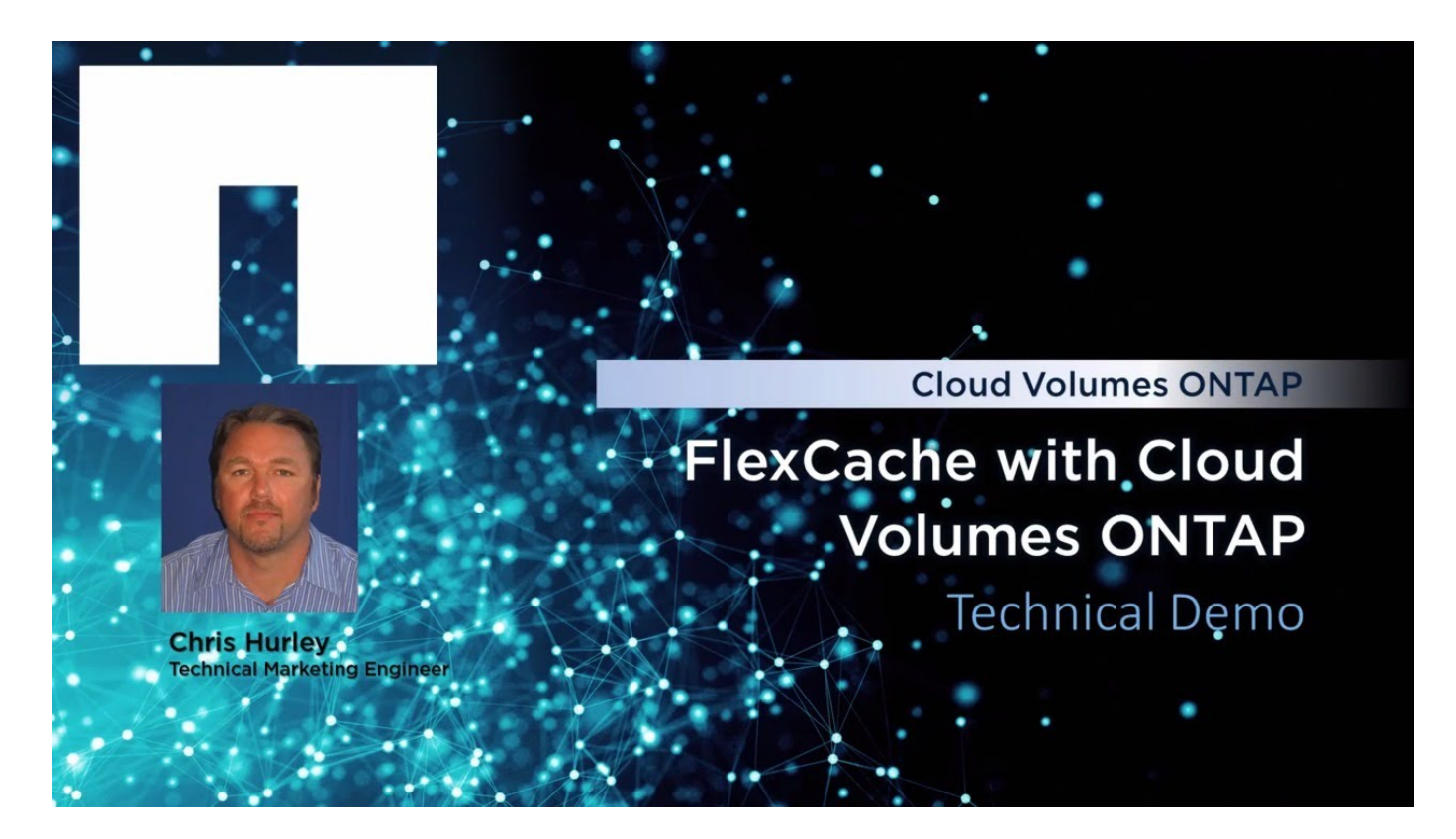

## <span id="page-7-0"></span>**Gestion du stockage existant**

Cloud Manager vous permet de gérer les volumes, les agrégats et les serveurs CIFS. Il vous invite également à déplacer des volumes afin d'éviter les problèmes de capacité.

## **Gestion des volumes existants**

Vous pouvez gérer les volumes existants à mesure que vos besoins de stockage changent. Vous pouvez afficher, modifier, cloner, restaurer et supprimer des volumes.

## **Étapes**

- 1. Sur la page Working Environments, double-cliquez sur l'environnement de travail Cloud Volumes ONTAP sur lequel vous souhaitez gérer les volumes.
- 2. Gérez vos volumes :

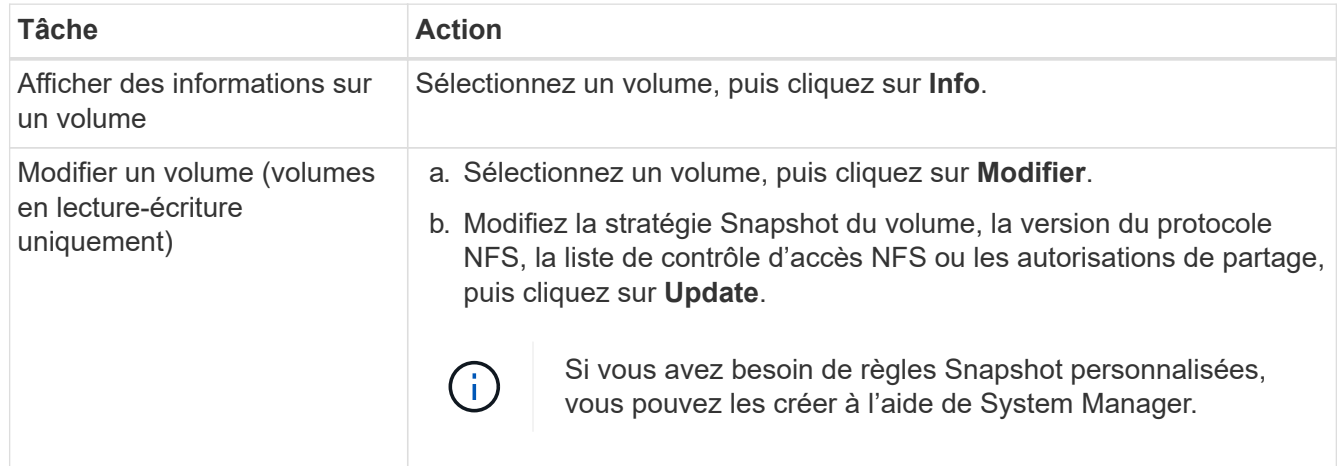

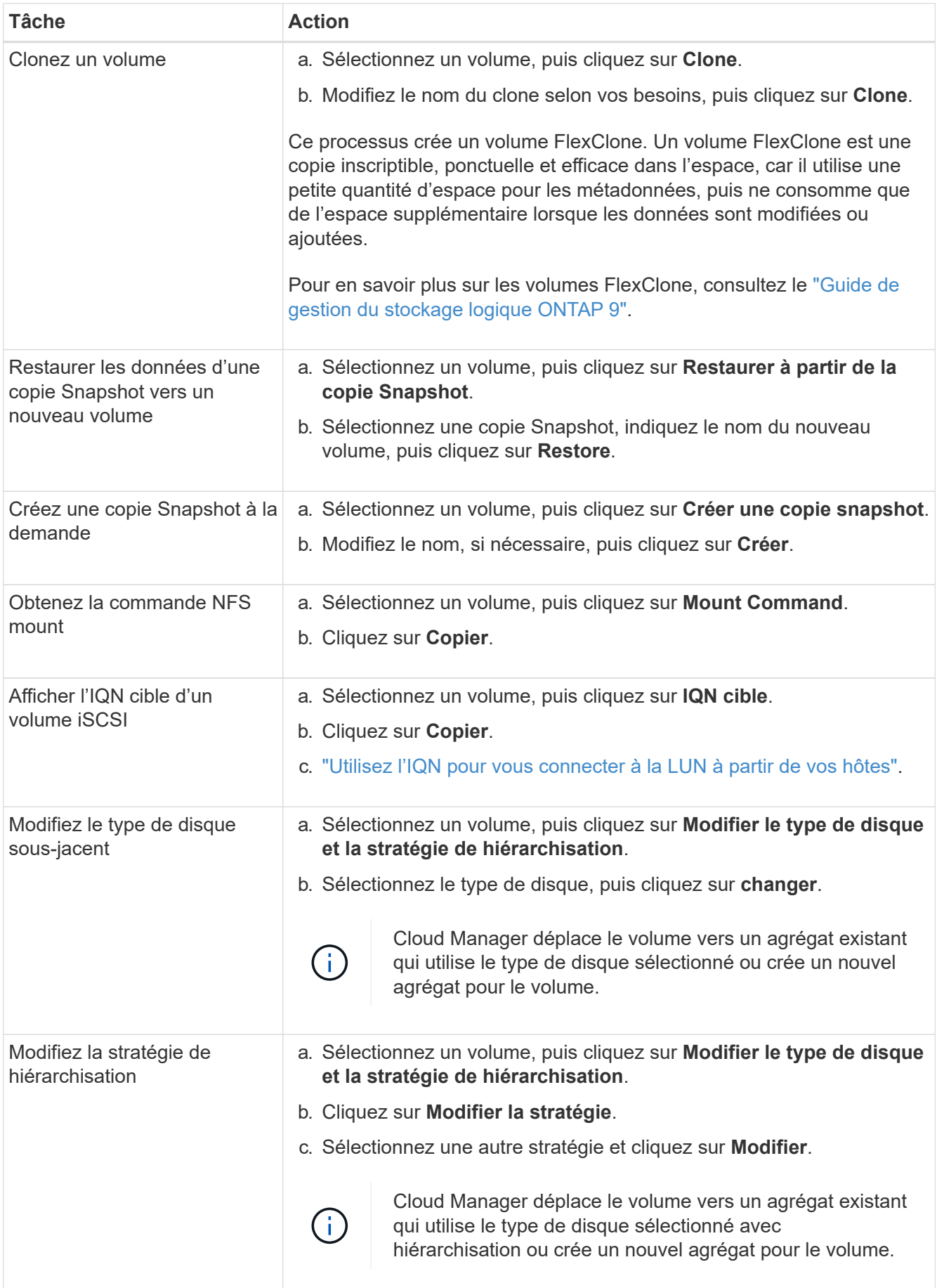

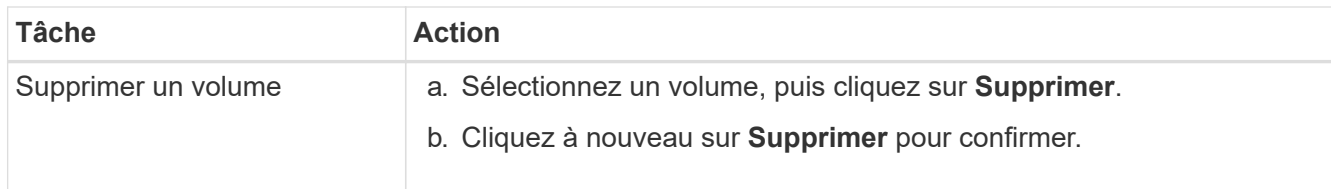

## **Gestion des agrégats existants**

Gérez vous-même les agrégats en ajoutant des disques, en affichant les informations sur les agrégats et en les supprimant.

#### **Avant de commencer**

Si vous souhaitez supprimer un agrégat, vous devez d'abord supprimer les volumes de l'agrégat.

## **Description de la tâche**

Si un agrégat manque d'espace, vous pouvez déplacer des volumes vers un autre agrégat à l'aide d'OnCommand System Manager.

## **Étapes**

- 1. Sur la page Working Environments, double-cliquez sur l'environnement de travail Cloud Volumes ONTAP sur lequel vous souhaitez gérer les agrégats.
- 2. Cliquez sur l'icône du menu, puis sur **Avancé > attribution avancée**.
- 3. Gérez vos agrégats :

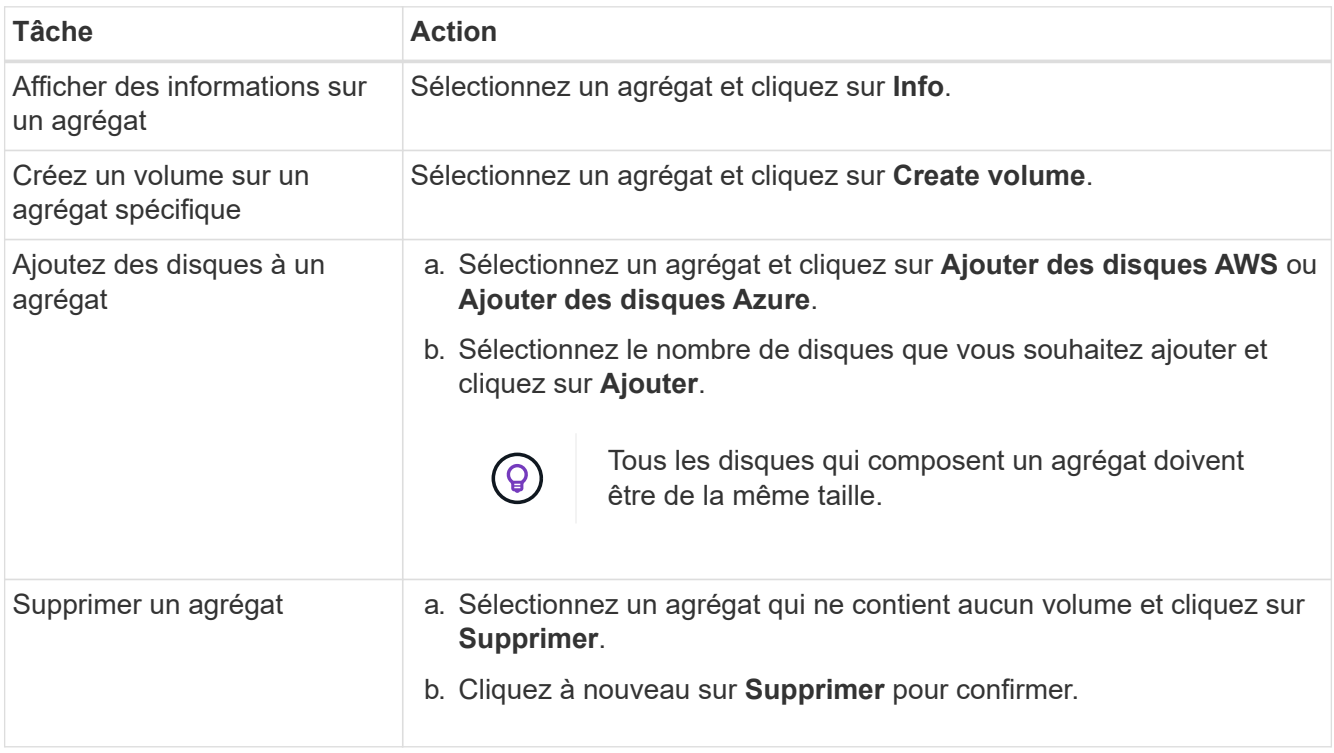

## **Modification du serveur CIFS**

Si vous modifiez vos serveurs DNS ou votre domaine Active Directory, vous devez modifier le serveur CIFS dans Cloud Volumes ONTAP pour pouvoir continuer à servir le stockage aux clients.

## **Étapes**

- 1. Dans l'environnement de travail, cliquez sur l'icône de menu, puis sur **Avancé > Configuration CIFS**.
- 2. Spécifiez les paramètres du serveur CIFS :

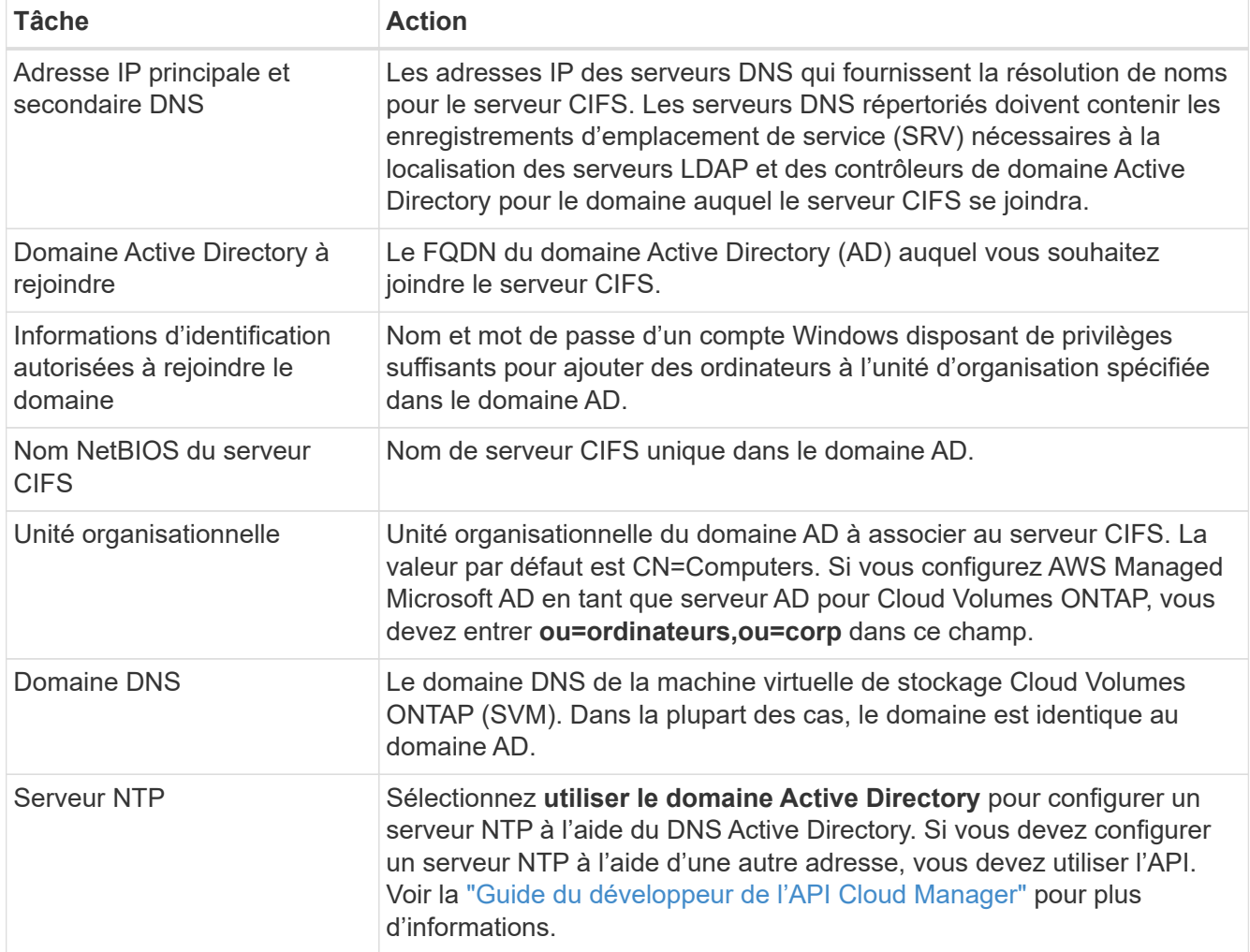

## 3. Cliquez sur **Enregistrer**.

## **Résultat**

Cloud Volumes ONTAP met à jour le serveur CIFS avec les modifications.

## **Déplacement d'un volume**

Déplacer les volumes pour optimiser l'utilisation de la capacité et les performances, et satisfaire les contrats de niveau de service.

Vous pouvez déplacer un volume dans System Manager en sélectionnant un volume et l'agrégat de destination, en commençant l'opération de déplacement de volume et, éventuellement, en surveillant la tâche de déplacement de volume. Avec System Manager, une opération de déplacement de volume se termine automatiquement.

## **Étapes**

1. Utilisez System Manager ou l'interface de ligne de commande pour déplacer les volumes vers l'agrégat.

Dans la plupart des cas, vous pouvez utiliser System Manager pour déplacer des volumes.

## **Déplacement d'un volume lorsque Cloud Manager affiche un message action requise**

Cloud Manager peut afficher un message Action requise indiquant que le déplacement d'un volume est nécessaire pour éviter les problèmes de capacité, mais qu'il ne peut pas fournir de recommandations pour corriger le problème. Dans ce cas, vous devez identifier comment corriger le problème, puis déplacer un ou plusieurs volumes.

## **Étapes**

- 1. [Identifier la manière de corriger le problème](#page-11-0).
- 2. En fonction de votre analyse, déplacez les volumes pour éviter les problèmes de capacité :
	- [Déplacement des volumes vers un autre système](#page-12-0).
	- [Déplacement des volumes vers un autre agrégat du même système](#page-13-0).

## <span id="page-11-0"></span>**Identifier comment corriger les problèmes de capacité**

Si Cloud Manager ne peut pas fournir de recommandations pour le déplacement d'un volume afin d'éviter les problèmes de capacité, vous devez identifier les volumes que vous devez déplacer et indiquer si vous devez les déplacer vers un autre agrégat sur le même système ou vers un autre système.

### **Étapes**

1. Consultez les informations avancées du message Action requise pour identifier l'agrégat ayant atteint sa limite de capacité.

Par exemple, l'information avancée devrait dire quelque chose de similaire à ce qui suit : aggr1 global a atteint sa limite de capacité.

- 2. Identifiez un ou plusieurs volumes à sortir de l'agrégat :
	- a. Dans l'environnement de travail, cliquez sur l'icône de menu, puis sur **Avancé > allocation avancée**.
	- b. Sélectionnez l'agrégat, puis cliquez sur **Info**.
	- c. Développez la liste des volumes.

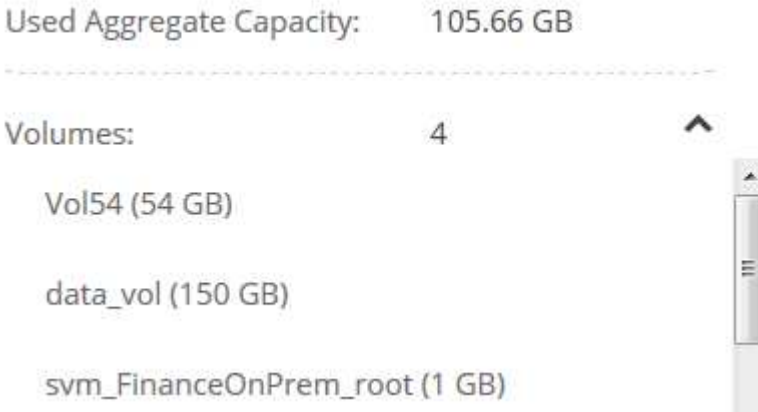

d. Passez en revue la taille de chaque volume et choisissez un ou plusieurs volumes pour sortir de l'agrégat.

Vous devez choisir des volumes suffisamment volumineux pour libérer de l'espace dans l'agrégat afin d'éviter d'autres problèmes de capacité à l'avenir.

3. Si le système n'a pas atteint la limite de disque, vous devez déplacer les volumes vers un agrégat existant ou vers un nouvel agrégat sur le même système.

Pour plus de détails, voir ["Déplacement des volumes vers un autre agrégat pour éviter les problèmes de](#page-7-0) [capacité"](#page-7-0).

- 4. Si le système a atteint la limite de disque, effectuez l'une des opérations suivantes :
	- a. Supprimez tous les volumes inutilisés.
	- b. Réorganiser les volumes pour libérer de l'espace sur un agrégat.

Pour plus de détails, voir ["Déplacement des volumes vers un autre agrégat pour éviter les problèmes](#page-7-0) [de capacité".](#page-7-0)

c. Déplacez deux volumes ou plus vers un autre système disposant d'espace.

Pour plus de détails, voir ["Déplacement des volumes vers un autre système pour éviter les problèmes](#page-7-0) [de capacité".](#page-7-0)

#### <span id="page-12-0"></span>**Déplacement des volumes vers un autre système pour éviter les problèmes de capacité**

Vous pouvez déplacer un ou plusieurs volumes vers un autre système Cloud Volumes ONTAP pour éviter les problèmes de capacité. Vous devrez peut-être le faire si le système a atteint sa limite de disque.

#### **Description de la tâche**

Vous pouvez suivre les étapes de cette tâche pour corriger le message Action requise suivant :

```
 Moving a volume is necessary to avoid capacity issues; however, Cloud
Manager cannot perform this action for you because the system has reached
the disk limit.
.Étapes
. Identifiez un système Cloud Volumes ONTAP doté de la capacité disponible
ou déployez un nouveau système.
. Faites glisser et déposez l'environnement de travail source sur
l'environnement de travail cible pour effectuer une réplication unique du
volume.
```
+

Pour plus de détails, voir ["Réplication des données entre les systèmes".](https://docs.netapp.com/fr-fr/occm38/task_replicating_data.html)

1. Accédez à la page Etat de la réplication, puis rompez la relation SnapMirror pour convertir le volume répliqué d'un volume de protection des données en volume en lecture/écriture.

Pour plus de détails, voir ["Gestion des planifications et des relations de réplication des données"](https://docs.netapp.com/fr-fr/occm38/task_replicating_data.html#managing-data-replication-schedules-and-relationships).

2. Configurez le volume pour l'accès aux données.

Pour plus d'informations sur la configuration d'un volume de destination pour l'accès aux données,

reportez-vous à la section ["Guide rapide de reprise après incident de volumes ONTAP 9"](http://docs.netapp.com/ontap-9/topic/com.netapp.doc.exp-sm-ic-fr/home.html).

3. Supprimez le volume d'origine.

Pour plus de détails, voir ["Gestion des volumes existants".](#page-7-0)

#### <span id="page-13-0"></span>**Déplacement des volumes vers un autre agrégat pour éviter les problèmes de capacité**

Vous pouvez déplacer un ou plusieurs volumes vers un autre agrégat pour éviter les problèmes de capacité.

#### **Description de la tâche**

Vous pouvez suivre les étapes de cette tâche pour corriger le message Action requise suivant :

 Moving two or more volumes is necessary to avoid capacity issues; however, Cloud Manager cannot perform this action for you. .Étapes . Vérifiez si un agrégat existant a la capacité disponible pour les volumes que vous devez déplacer :

+

.. Dans l'environnement de travail, cliquez sur l'icône de menu, puis sur **Avancé > allocation avancée**.

.. Sélectionnez chaque agrégat, cliquez sur **Info**, puis affichez la capacité disponible (capacité d'agrégat moins la capacité d'agrégat utilisée).

#### +

## aggr1

**Aggregate Capacity:** 442.94 GB

Used Aggregate Capacity: 105.66 GB

- 1. Si nécessaire, ajoutez des disques à un agrégat existant :
	- a. Sélectionner l'agrégat, puis cliquer sur **Add disks**.
	- b. Sélectionnez le nombre de disques à ajouter, puis cliquez sur **Ajouter**.
- 2. Si aucun agrégat n'a de capacité disponible, créez un nouvel agrégat.

Pour plus de détails, voir ["Création d'agrégats"](#page-2-1).

- 3. Utilisez System Manager ou l'interface de ligne de commande pour déplacer les volumes vers l'agrégat.
- 4. Dans la plupart des cas, vous pouvez utiliser System Manager pour déplacer des volumes.

Pour obtenir des instructions, reportez-vous au ["Guide de migration de volumes ONTAP 9 Express"](http://docs.netapp.com/ontap-9/topic/com.netapp.doc.exp-vol-move/home.html).

## **Raisons de la lenteur d'un déplacement de volume**

Le déplacement d'un volume peut prendre plus de temps que ce que vous attendez si l'une des conditions suivantes est vraie pour Cloud Volumes ONTAP :

- Le volume est un clone.
- Le volume est parent d'un clone.
- L'agrégat source ou de destination dispose d'un seul disque dur (st1) à débit optimisé.
- Le système Cloud Volumes ONTAP est dans AWS et un agrégat utilise une ancienne approche de nommage des objets. Les deux agrégats doivent utiliser le même format de nom.

Une ancienne méthode de nommage est utilisée si le Tiering des données était activé sur un agrégat dans la version 9.4 ou antérieure.

- Les paramètres de chiffrement ne correspondent pas aux agrégats source et de destination, ou une nouvelle clé est en cours.
- L'option *-Tiering-policy* a été spécifiée sur le déplacement de volumes pour modifier la règle de Tiering.
- L'option *-generate-destination-key* a été spécifiée lors du déplacement du volume.

## <span id="page-14-0"></span>**Tiering des données inactives vers un stockage objet à faible coût**

Vous pouvez réduire les coûts de stockage pour Cloud Volumes ONTAP en combinant un Tier de performance SSD ou HDD pour les données actives avec un Tier de capacité de stockage objet pour les données inactives. Pour une vue d'ensemble de haut niveau, voir ["Vue d'ensemble du hiérarchisation des données"](https://docs.netapp.com/fr-fr/occm38/concept_data_tiering.html).

Pour configurer le tiering des données, il vous suffit d'effectuer les opérations suivantes :

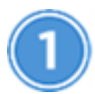

## **Choisissez une configuration prise en charge**

La plupart des configurations sont prises en charge. Si votre système Cloud Volumes ONTAP Standard, Premium ou BYOL exécute la version la plus récente, il est préférable de passer à la version précédente. ["En](#page-14-0) [savoir plus >>"](#page-14-0).

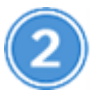

 **Assurez la connectivité entre le Cloud Volumes ONTAP et le stockage objet**

- Pour AWS, vous avez besoin d'un terminal VPC vers S3. [En savoir plus >](#page-15-0)>.
- Pour Azure, vous n'aurez rien à faire tant que Cloud Manager dispose des autorisations requises. [En](#page-16-0) [savoir plus](#page-16-0) >>.
- Pour GCP, vous devez configurer le sous-réseau pour Private Google Access et configurer un compte de service. [En savoir plus](#page-16-1) >>.

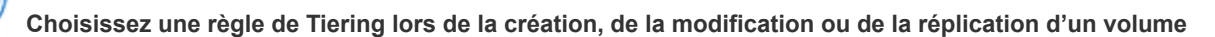

Cloud Manager vous invite à choisir une règle de Tiering lors de la création, de la modification ou de la réplication d'un volume.

- ["Hiérarchisation des données sur les volumes en lecture-écriture"](#page-14-0)
- ["Hiérarchisation des données sur les volumes de protection des données"](#page-14-0)

#### **Quelles sont les's non requis pour le Tiering des données**

- Vous n'avez pas besoin d'installer une licence pour activer le Tiering des données.
- Inutile de créer un Tier de capacité (un compartiment S3, un conteneur Azure Blob ou un compartiment GCP). Cloud Manager le fait pour vous.

## **Configurations prenant en charge le tiering des données**

Vous pouvez activer le tiering des données lors de l'utilisation de configurations et de fonctionnalités spécifiques :

- Le Tiering des données est pris en charge avec Cloud Volumes ONTAP Standard, Premium ou BYOL, à partir des versions suivantes :
	- Version 9.2 dans AWS
	- Version 9.4 dans Azure avec des systèmes à un seul nœud
	- Version 9.6 dans Azure avec paires HA
	- Version 9.6 dans GCP

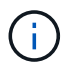

 $\left(\begin{matrix} 1\\ 1\end{matrix}\right)$ 

Le tiering des données n'est pas pris en charge dans Azure avec le type de machine virtuelle DS3\_v2.

- Dans AWS, le niveau de performance peut être des disques SSD à usage général, des disques SSD IOPS provisionnés ou des disques durs optimisés pour le débit.
- Dans Azure, le Tier de performance peut être soit des disques gérés par SSD premium, soit des disques gérés par SSD standard, soit des disques gérés par des disques durs standard.
- Dans GCP, le Tier de performance peut être équipé de disques SSD ou HDD (disques standard).
- Le Tiering des données est pris en charge grâce aux technologies de chiffrement.
- Le provisionnement fin doit être activé sur les volumes.

## <span id="page-15-0"></span>**Conditions requises pour le Tiering des données inactives vers AWS S3**

Assurez-vous que Cloud Volumes ONTAP dispose d'une connexion à S3. La meilleure façon de fournir cette connexion est de créer un terminal VPC vers le service S3. Pour obtenir des instructions, reportez-vous à la section ["Documentation AWS : création d'un terminal de passerelle".](https://docs.aws.amazon.com/AmazonVPC/latest/UserGuide/vpce-gateway.html#create-gateway-endpoint)

Lorsque vous créez le terminal VPC, veillez à sélectionner la région, le VPC et la table de routage correspondant à l'instance Cloud Volumes ONTAP. Vous devez également modifier le groupe de sécurité pour ajouter une règle HTTPS sortante qui active le trafic vers le terminal S3. Dans le cas contraire, Cloud Volumes ONTAP ne peut pas se connecter au service S3.

Si vous rencontrez des problèmes, reportez-vous à la section ["Centre de connaissances du support AWS :](https://aws.amazon.com/premiumsupport/knowledge-center/connect-s3-vpc-endpoint/) [pourquoi ne puis-je pas me connecter à un compartiment S3 à l'aide d'un terminal VPC de passerelle ?".](https://aws.amazon.com/premiumsupport/knowledge-center/connect-s3-vpc-endpoint/)

## <span id="page-16-0"></span>**Il est nécessaire de déplacer les données inactives vers le stockage Azure Blob**

Vous n'avez pas besoin de configurer de connexion entre le Tier de performance et le Tier de capacité tant que Cloud Manager dispose des autorisations requises. Cloud Manager active un terminal de service VNet pour vous si la règle Cloud Manager dispose des autorisations suivantes :

```
"Microsoft.Network/virtualNetworks/subnets/write",
"Microsoft.Network/routeTables/join/action",
```
Les autorisations sont incluses dans le dernier ["Politique de Cloud Manager"](https://mysupport.netapp.com/site/info/cloud-manager-policies).

## <span id="page-16-1"></span>**Il est donc nécessaire de transférer les données inactives vers un compartiment Google Cloud Storage**

- Le sous-réseau dans lequel réside Cloud Volumes ONTAP doit être configuré pour un accès privé à Google. Pour obtenir des instructions, reportez-vous à la section ["Documentation Google Cloud :](https://cloud.google.com/vpc/docs/configure-private-google-access) [configuration de Private Google Access"](https://cloud.google.com/vpc/docs/configure-private-google-access).
- Vous devez disposer d'un compte de service avec le rôle d'administrateur de stockage prédéfini. Vous devez sélectionner ce compte de service lors de la création d'un environnement de travail Cloud Volumes ONTAP.

["Configurez ce compte de service de Tiering comme suit"](https://cloud.google.com/iam/docs/creating-managing-service-accounts#creating_a_service_account):

- a. Attribuez le rôle *Storage Admin* prédéfini au compte de service de hiérarchisation.
- b. Ajoutez le compte de service Connector en tant que *Service Account User* au compte de service Tiering.

Vous pouvez indiquer le rôle d'utilisateur ["à l'étape 3 de l'assistant lorsque vous créez le compte de](https://cloud.google.com/iam/docs/creating-managing-service-accounts#creating_a_service_account) [service de tiering"](https://cloud.google.com/iam/docs/creating-managing-service-accounts#creating_a_service_account), ou ["attribuez le rôle après la création du compte de service"](https://cloud.google.com/iam/docs/granting-roles-to-service-accounts#granting_access_to_a_user_for_a_service_account).

Lorsque vous créez un environnement de travail Cloud Volumes ONTAP, vous devrez sélectionner le compte de service de Tiering.

Si vous n'activez pas le Tiering des données et sélectionnez un compte de service lorsque vous créez le système Cloud Volumes ONTAP, vous devrez désactiver le système et ajouter le compte de service à Cloud Volumes ONTAP à partir de la console GCP.

## <span id="page-16-2"></span>**Tiering des données à partir de volumes en lecture/écriture**

Cloud Volumes ONTAP peut déplacer les données inactives sur des volumes en lecture/écriture vers un stockage objet économique, libérant ainsi le Tier de performance pour les données actives.

#### **Étapes**

1. Dans l'environnement de travail, créez un nouveau volume ou modifiez le niveau d'un volume existant :

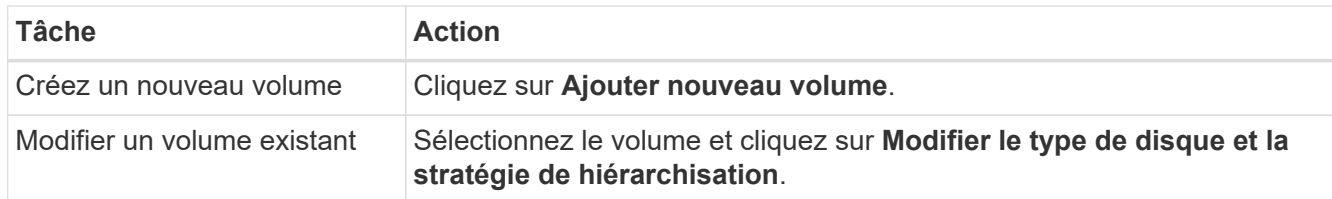

2. Sélectionnez une règle de hiérarchisation.

Pour obtenir une description de ces politiques, reportez-vous à la section ["Vue d'ensemble du](https://docs.netapp.com/fr-fr/occm38/concept_data_tiering.html) [hiérarchisation des données"](https://docs.netapp.com/fr-fr/occm38/concept_data_tiering.html).

### **Exemple**

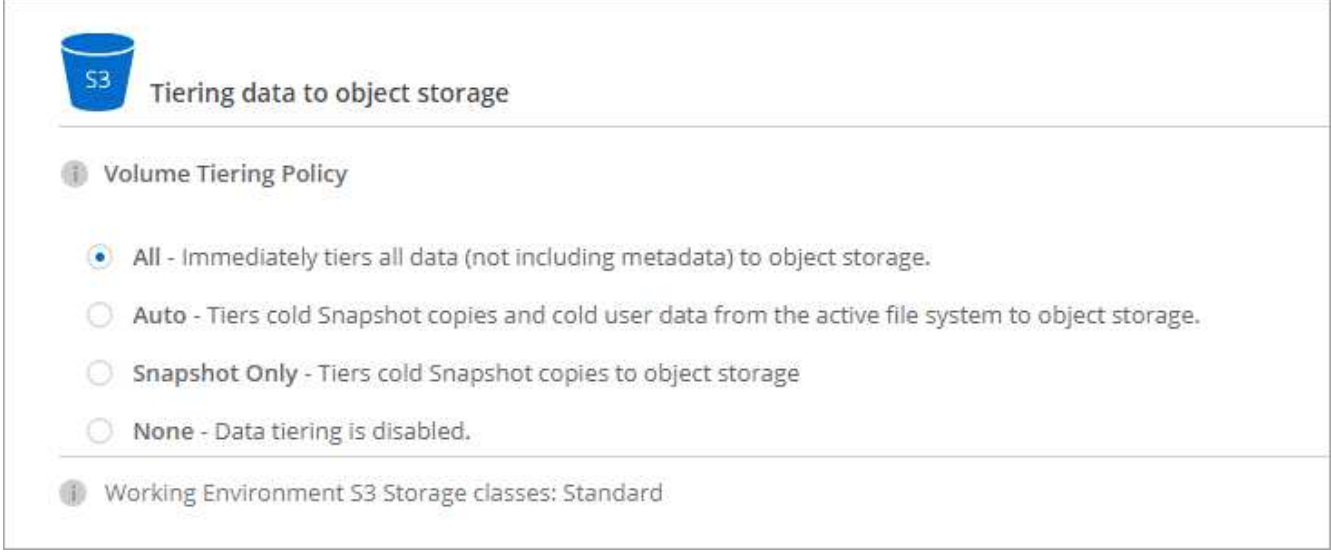

Cloud Manager crée un nouvel agrégat pour le volume si un agrégat compatible avec le hiérarchisation des données n'existe pas déjà.

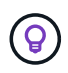

Si vous préférez créer vous-même des agrégats, vous pouvez activer le tiering des données sur les agrégats lorsque vous les créez.

## **Tiering des données à partir des volumes de protection des données**

Cloud Volumes ONTAP permet de hiérarchiser les données d'un volume de protection des données vers un niveau de capacité. Si vous activez le volume de destination, les données passent progressivement au niveau de performance tel qu'il est lu.

## **Étapes**

- 1. Sur la page Working Environments (Environnements de travail), sélectionnez l'environnement de travail qui contient le volume source, puis faites-le glisser vers l'environnement de travail vers lequel vous souhaitez répliquer le volume.
- 2. Suivez les invites jusqu'à ce que vous atteigniez la page de hiérarchisation et que vous activiez le tiering des données vers le stockage d'objets.

## **Exemple**

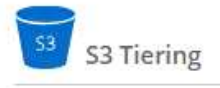

#### O Disabled  $\bullet$  Enabled

Note: If you enable S3 tiering, thin provisioning must be enabled on volumes created in this aggregate.

Pour obtenir de l'aide sur la réplication des données, voir ["Réplication des données depuis et vers le](https://docs.netapp.com/fr-fr/occm38/task_replicating_data.html) [cloud"](https://docs.netapp.com/fr-fr/occm38/task_replicating_data.html).

## **Modification de la classe de stockage pour les données hiérarchisées**

Une fois déployé Cloud Volumes ONTAP, vous pouvez réduire les coûts de stockage en modifiant la classe de stockage pour les données inactives inutilisées depuis 30 jours. Les coûts d'accès sont plus élevés si vous accédez aux données. Vous devez donc prendre en compte ces coûts avant de changer de classe de stockage.

it stockage des données hiérarchisées est disponible dans l'ensemble du système, et non dans chaque volume.

Pour plus d'informations sur les classes de stockage prises en charge, reportez-vous à la section ["Vue](https://docs.netapp.com/fr-fr/occm38/concept_data_tiering.html) [d'ensemble du hiérarchisation des données"](https://docs.netapp.com/fr-fr/occm38/concept_data_tiering.html).

### **Étapes**

- 1. Dans l'environnement de travail, cliquez sur l'icône de menu, puis sur **classes de stockage** ou **stockage Blob Storage Tiering**.
- 2. Choisissez une classe de stockage, puis cliquez sur **Enregistrer**.

## **Puis-je activer le Tiering des données sur un agrégat existant ?**

Non, vous ne pouvez pas activer le Tiering des données sur un agrégat existant. Vous pouvez uniquement activer le Tiering sur les nouveaux agrégats.

Vous pouvez activer le Tiering des données sur un nouvel agrégat ["en créant un agrégat vous-même"](#page-2-1) ou [en](#page-16-2) [créant un nouveau volume sur lequel le tiering des données est activé](#page-16-2). Cloud Manager crée ensuite un nouvel agrégat pour le volume si un agrégat compatible avec le Tiering des données n'existe pas déjà.

## <span id="page-18-0"></span>**Gestion des machines virtuelles de stockage**

Une VM de stockage est une machine virtuelle exécutée dans ONTAP, qui fournit des services de données et de stockage à vos clients. Vous pouvez le connaître comme *SVM* ou *vserver*. La solution Cloud Volumes ONTAP est configurée par défaut avec une seule machine virtuelle de stockage, mais certaines configurations prennent en charge des machines virtuelles de stockage supplémentaires.

## **Nombre de machines virtuelles de stockage pris en charge**

Cloud Volumes ONTAP 9.7 prend en charge plusieurs machines virtuelles de stockage dans AWS avec certaines configurations et une licence d'extension. ["Afficher le nombre de machines virtuelles de stockage](https://docs.netapp.com/us-en/cloud-volumes-ontap/reference_limits_aws_97.html#logical-storage-limits) [prises en charge dans AWS"](https://docs.netapp.com/us-en/cloud-volumes-ontap/reference_limits_aws_97.html#logical-storage-limits). Contactez l'équipe en charge de votre compte pour obtenir une licence

d'extension SVM.

Toutes les autres configurations Cloud Volumes ONTAP prennent en charge une VM de stockage servant aux données et une VM de stockage de destination utilisée pour la reprise après incident. Vous pouvez activer la machine virtuelle de stockage de destination pour l'accès aux données en cas de panne sur la machine virtuelle de stockage source.

Une machine virtuelle de stockage s'étend sur l'ensemble du système Cloud Volumes ONTAP (paire haute disponibilité ou nœud unique).

## **Création de machines virtuelles de stockage supplémentaires**

Si votre configuration prend en charge, vous pouvez créer des VM de stockage supplémentaires à l'aide de ["System Manager ou l'interface de ligne de commandes".](https://docs.netapp.com/fr-fr/occm38/task_connecting_to_otc.html)

- ["Création d'un SVM pour l'accès SMB"](http://docs.netapp.com/ontap-9/topic/com.netapp.doc.pow-cifs-cg/GUID-CE5DE09F-3B48-48FE-A41C-9D69C3D0C402.html)
- ["Création d'un SVM pour l'accès NFS"](http://docs.netapp.com/ontap-9/topic/com.netapp.doc.pow-nfs-cg/GUID-CE5DE09F-3B48-48FE-A41C-9D69C3D0C402.html)
- ["Création d'un SVM pour l'accès iSCSI"](http://docs.netapp.com/ontap-9/topic/com.netapp.doc.exp-iscsi-cpg/GUID-0FCB46AA-DA18-417B-A9EF-B6A665DB77FC.html)
- ["Création d'un SVM de destination pour la reprise après incident"](https://library.netapp.com/ecm/ecm_get_file/ECMLP2839856)

## **Utilisation de plusieurs VM de stockage dans Cloud Manager**

Cloud Manager prend en charge toutes les machines virtuelles de stockage supplémentaires que vous créez à partir de System Manager ou de l'interface de ligne de commandes.

Par exemple, l'image suivante montre comment choisir une VM de stockage lors de la création d'un volume.

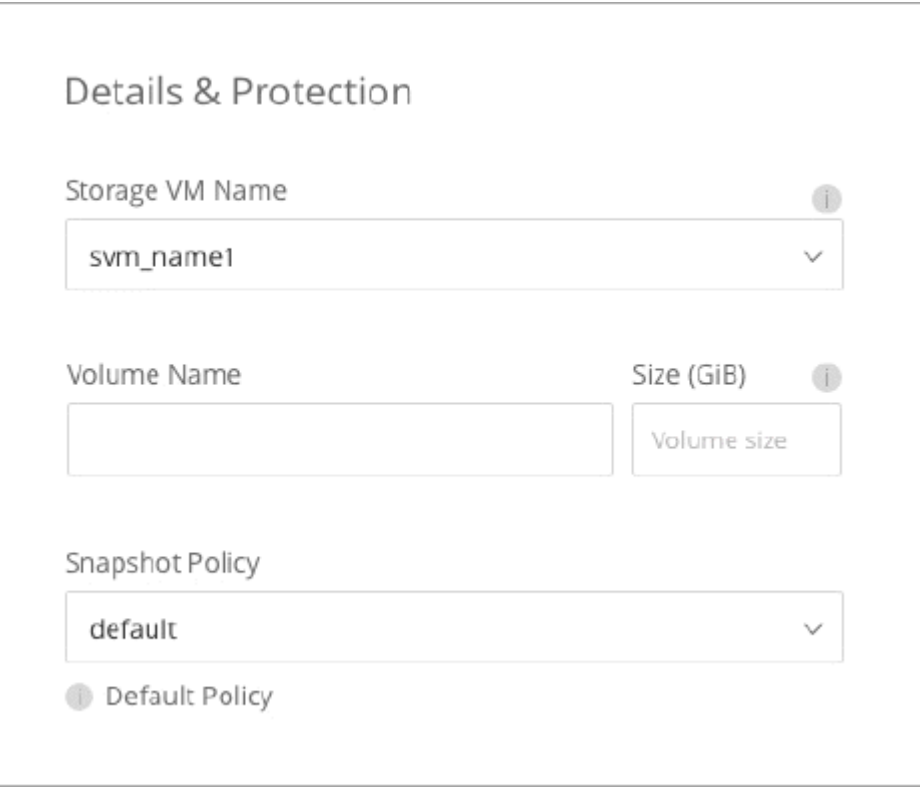

L'image suivante montre comment choisir une VM de stockage lors de la réplication d'un volume sur un autre système.

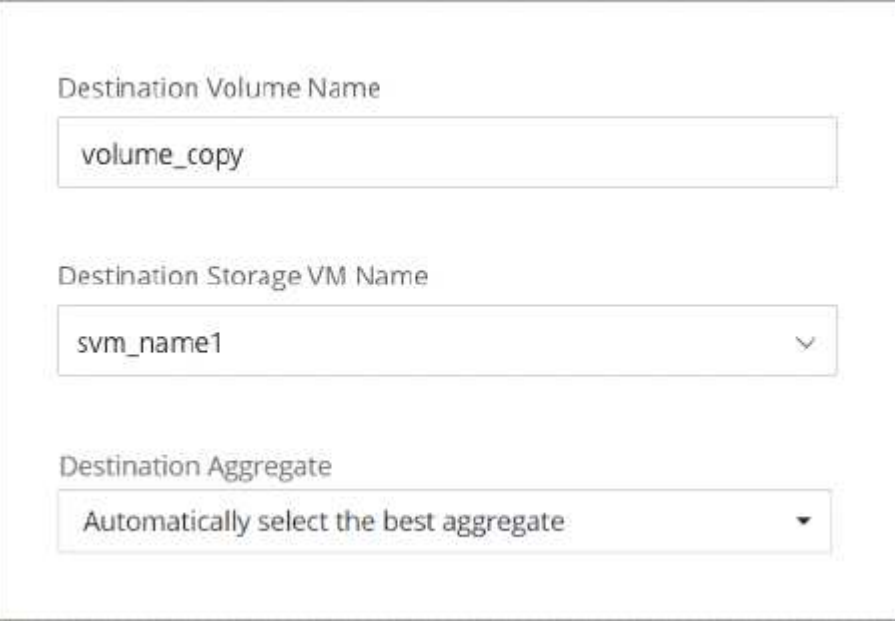

## **Gestion de la reprise après incident des machines virtuelles de stockage**

Cloud Manager ne prend pas en charge la configuration ou l'orchestration pour la reprise d'activité des machines virtuelles de stockage. Vous devez utiliser System Manager ou l'interface de ligne de commandes.

- ["Guide de préparation rapide pour la reprise après incident du SVM"](https://library.netapp.com/ecm/ecm_get_file/ECMLP2839856)
- ["Guide de reprise après incident de SVM Express"](https://library.netapp.com/ecm/ecm_get_file/ECMLP2839857)

## **Modification du nom de la machine virtuelle de stockage**

Cloud Manager attribue automatiquement la VM de stockage créée pour Cloud Volumes ONTAP. Si vous avez des normes de nommage très strictes, vous pouvez modifier le nom de la machine virtuelle de stockage. Par exemple, vous pouvez indiquer le nom des machines virtuelles de stockage dans vos clusters ONTAP.

Si vous avez créé des machines virtuelles de stockage supplémentaires pour Cloud Volumes ONTAP, vous ne pouvez pas les renommer à partir de Cloud Manager. Pour ce faire, vous devez utiliser System Manager ou l'interface de ligne de commandes directement dans Cloud Volumes ONTAP.

#### **Étapes**

- 1. Dans l'environnement de travail, cliquez sur l'icône de menu, puis sur **informations**.
- 2. Cliquez sur l'icône d'édition située à droite du nom de la VM de stockage.

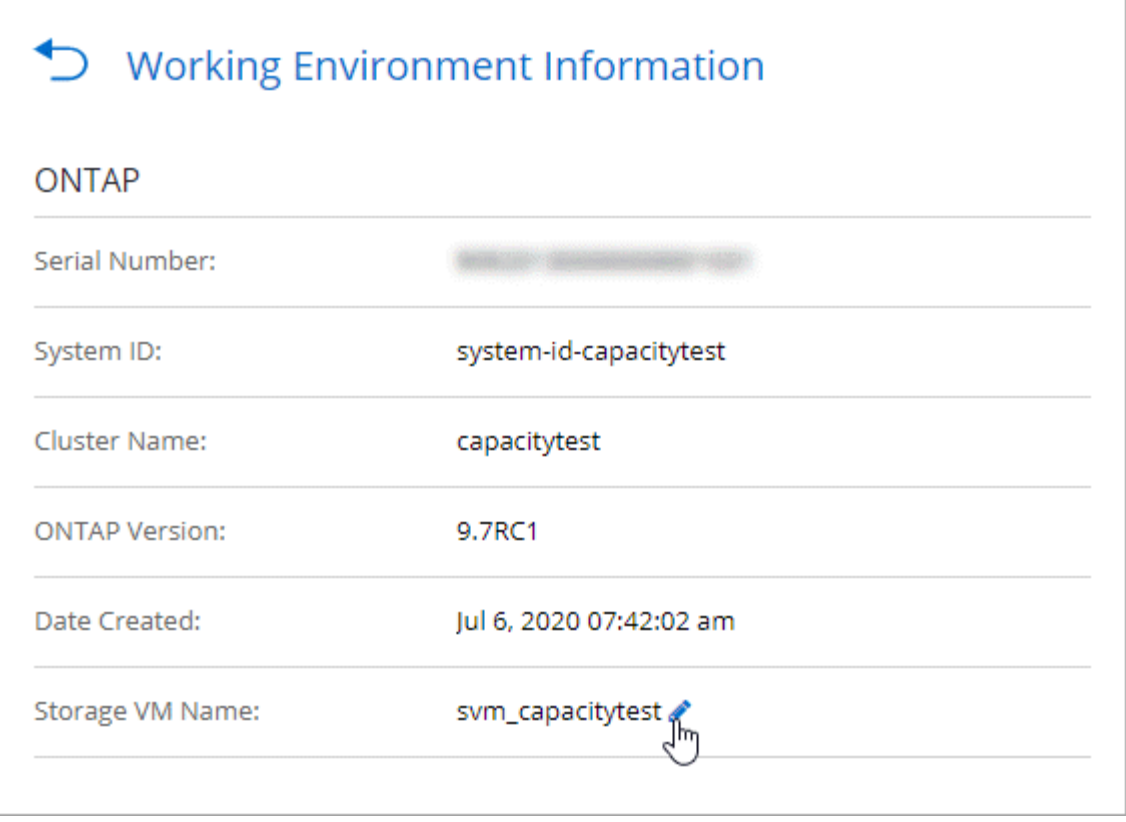

3. Dans la boîte de dialogue Modifier le nom du SVM, modifiez le nom, puis cliquez sur **Enregistrer**.

## <span id="page-21-0"></span>**Avec Cloud Volumes ONTAP comme stockage persistant pour Kubernetes**

Cloud Manager peut automatiser le déploiement de NetApp Trident sur les clusters Kubernetes afin d'utiliser Cloud Volumes ONTAP comme stockage persistant pour les conteneurs.

Trident est un projet open source entièrement pris en charge et géré par NetApp. Trident s'intègre de manière native avec Kubernetes et son framework de volumes persistants pour provisionner et gérer de manière transparente les volumes des systèmes qui exécutent toutes les combinaisons de plateformes de stockage NetApp. ["En savoir plus sur Trident".](https://netapp-trident.readthedocs.io/en/latest/introduction.html)

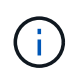

La fonctionnalité Kubernetes n'est pas prise en charge avec les clusters ONTAP sur site. Elle est prise en charge avec Cloud Volumes ONTAP uniquement.

## **Démarrage rapide**

Pour commencer rapidement, suivez ces étapes ou faites défiler jusqu'aux sections restantes pour obtenir plus de détails.

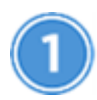

#### **Passer en revue les prérequis**

Assurez-vous que votre environnement peut répondre aux prérequis, qui inclut la connectivité entre les

clusters Kubernetes et Cloud Volumes ONTAP, la connectivité entre les clusters Kubernetes et un connecteur, une version minimale de Kubernetes de 1.14, au moins un nœud worker dans un cluster et plus. [Voir la liste](#page-22-0) [complète.](#page-22-0)

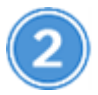

### **Ajoutez vos clusters Kubernetes à Cloud Manager**

Dans Cloud Manager, cliquez sur **Kubernetes** et découvrez les clusters directement depuis le service géré de votre fournisseur cloud ou importez un cluster en fournissant un fichier kubeconfig.

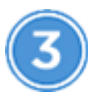

#### **Connectez vos clusters à Cloud Volumes ONTAP**

Après avoir ajouté un cluster Kubernetes, cliquez sur **connexion à l'environnement de travail** pour connecter le cluster à un ou plusieurs systèmes Cloud Volumes ONTAP.

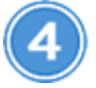

#### **Commencez le provisionnement des volumes persistants**

Demandez et gérez les volumes persistants à l'aide d'interfaces et de constructions Kubernetes natives. Cloud Manager crée des classes de stockage NFS et iSCSI que vous pouvez utiliser pour le provisionnement de volumes persistants.

["En savoir plus sur le provisionnement de votre premier volume avec Trident pour Kubernetes".](https://netapp-trident.readthedocs.io/)

## <span id="page-22-0"></span>**Vérification des prérequis**

Avant de commencer, assurez-vous que vos clusters Kubernetes et votre connecteur répondent à des exigences spécifiques.

#### **Exigences relatives aux clusters Kubernetes**

• La connectivité réseau est requise entre un cluster Kubernetes et le connecteur et entre un cluster Kubernetes et Cloud Volumes ONTAP.

Le connecteur et Cloud Volumes ONTAP doivent tous deux se connecter au terminal de l'API Kubernetes :

- Pour les clusters gérés, configurez une route entre le VPC d'un cluster et le VPC où résident le connecteur et le Cloud Volumes ONTAP.
- Pour les autres clusters, l'adresse IP du nœud maître ou de l'équilibreur de charge (indiquée dans le fichier kubecconfig) doit être accessible par le connecteur et Cloud Volumes ONTAP, et il doit présenter un certificat TLS valide.
- Un cluster Kubernetes peut se trouver sur n'importe quel emplacement qui dispose de la connectivité réseau indiquée ci-dessus.
- Un cluster Kubernetes doit exécuter la version 1.14 au moins.

La version maximale prise en charge est définie par Trident. ["Cliquez ici pour voir la version Kubernetes](https://netapp-trident.readthedocs.io/en/stable-v20.07/support/requirements.html#supported-frontends-orchestrators) [maximale prise en charge"](https://netapp-trident.readthedocs.io/en/stable-v20.07/support/requirements.html#supported-frontends-orchestrators).

- Un cluster Kubernetes doit disposer d'au moins un nœud worker.
- Pour les clusters exécutés dans Amazon Elastic Kubernetes Service (Amazon EKS), chaque cluster a

besoin d'un rôle IAM ajouté afin de résoudre une erreur d'autorisation. Une fois le cluster ajouté, Cloud Manager vous invite à utiliser la commande eksctl exacte qui résout l'erreur.

["En savoir plus sur les limites des autorisations IAM".](https://docs.aws.amazon.com/IAM/latest/UserGuide/access_policies_boundaries.html)

- Pour les clusters exécutés dans Azure Kubernetes Service (AKS), ces clusters doivent avoir le rôle *Azure Kubernetes Service RBAC Cluster Admin*. Ceci est nécessaire afin que Cloud Manager puisse installer Trident et configurer des classes de stockage sur le cluster.
- Pour les clusters exécutés dans Google Kubernetes Engine (GKE), ces clusters ne doivent pas utiliser le système d'exploitation optimisé par défaut pour les conteneurs. Vous devez les changer pour utiliser Ubuntu.

GKE utilise par défaut Google ["image optimisée pour les conteneurs",](https://cloud.google.com/container-optimized-os) Qui ne dispose pas des utilitaires dont Trident a besoin pour monter des volumes.

#### **Exigences relatives au connecteur**

Assurez-vous que la mise en réseau et les autorisations suivantes sont en place pour le connecteur.

#### **Mise en réseau**

• Lors de l'installation de Trident, le connecteur doit disposer d'une connexion Internet sortante pour accéder aux terminaux suivants :

https://packages.cloud.google.com/yum https://github.com/NetApp/trident/releases/download/

Cloud Manager installe Trident sur un cluster Kubernetes lorsque vous connectez un environnement de travail au cluster.

#### **Autorisations requises pour détecter et gérer les clusters EKS**

Pour détecter et gérer les clusters Kubernetes exécutés dans Amazon Elastic Kubernetes Service (EKS), le connecteur a besoin d'autorisations d'administration :

```
{
      "Version": "2012-10-17",
      "Statement": [
\{  "Sid": "VisualEditor0",
               "Effect": "Allow",
             "Action": "eks: *",
               "Resource": "*"
  }
      ]
}
```
#### **Autorisations requises pour détecter et gérer les clusters GKE**

Le connecteur a besoin des autorisations suivantes pour détecter et gérer les clusters Kubernetes exécutés dans Google Kubernetes Engine (GKE) :

## **Exemple de configuration**

L'image suivante montre un exemple de cluster Kubernetes exécuté dans Amazon Elastic Kubernetes Service (Amazon EKS) et ses connexions au connecteur et à Cloud Volumes ONTAP.

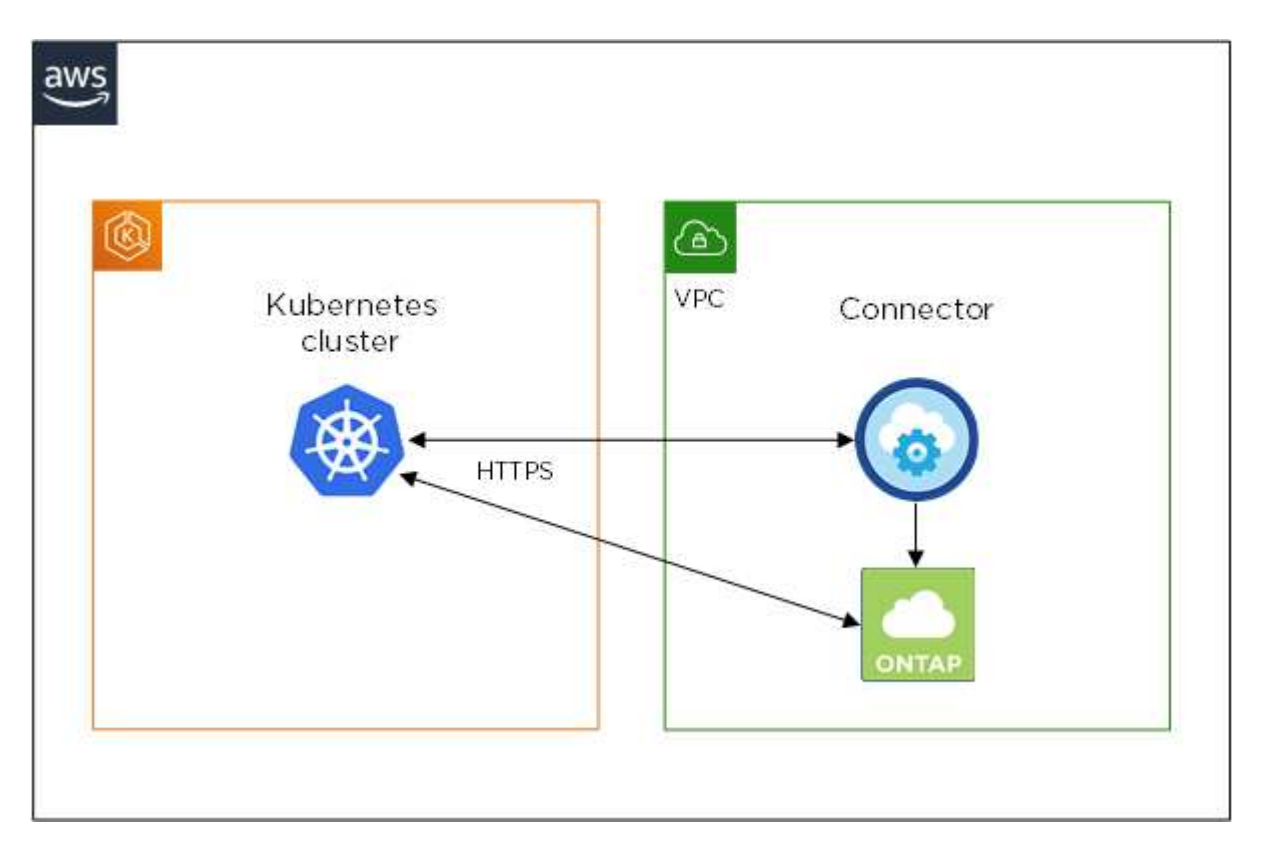

## **Ajout des clusters Kubernetes**

Ajoutez des clusters Kubernetes à Cloud Manager en découvrant les clusters exécutés dans le service Kubernetes géré de votre fournisseur cloud ou en important le fichier kubeconfig d'un cluster.

## **Étapes**

- 1. En haut de Cloud Manager, cliquez sur **Kubernetes**.
- 2. Cliquez sur **Ajouter un cluster**.
- 3. Choisissez l'une des options disponibles :
	- Cliquez sur **découvrir les clusters** pour découvrir les clusters gérés auxquels Cloud Manager a accès en fonction des autorisations que vous avez fournies au connecteur.

Par exemple, si votre connecteur est exécuté dans Google Cloud, Cloud Manager utilise les autorisations du compte de service du connecteur pour détecter les clusters exécutés dans Google Kubernetes Engine (GKE).

◦ Cliquez sur **Import Cluster** pour importer un cluster à l'aide d'un fichier kubeconfig.

Une fois le fichier téléchargé, Cloud Manager vérifie la connexion au cluster et enregistre une copie chiffrée du fichier kubeconfig.

#### **Résultat**

Cloud Manager ajoute le cluster Kubernetes. Vous pouvez désormais connecter le cluster à Cloud Volumes ONTAP.

## **Connexion d'un cluster à Cloud Volumes ONTAP**

Connectez un cluster Kubernetes à Cloud Volumes ONTAP afin d'utiliser Cloud Volumes ONTAP comme stockage persistant pour les conteneurs.

#### **Étapes**

- 1. En haut de Cloud Manager, cliquez sur **Kubernetes**.
- 2. Cliquez sur **connexion à l'environnement de travail** pour le cluster que vous venez d'ajouter.

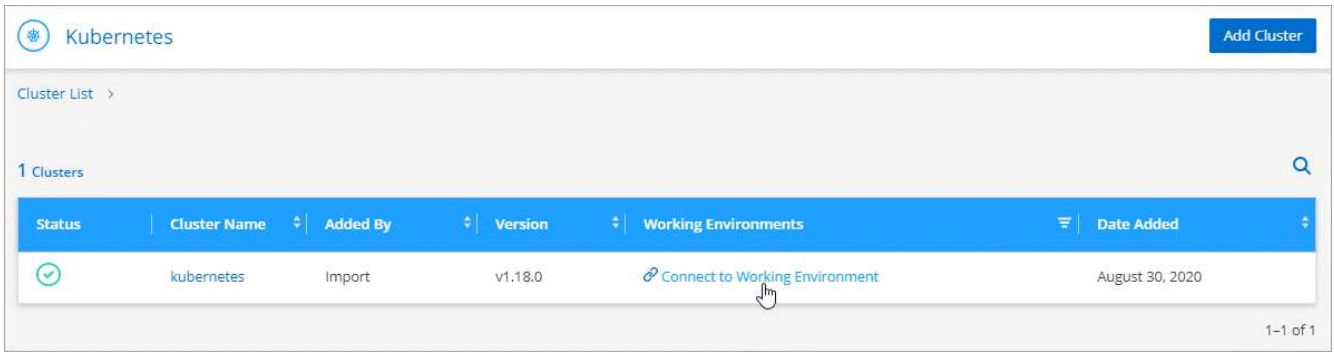

- 3. Sélectionnez un environnement de travail et cliquez sur **Continuer**.
- 4. Sélectionnez la classe de stockage NetApp à utiliser comme classe de stockage par défaut pour le cluster Kubernetes, puis cliquez sur **Continuer**.

Lorsqu'un utilisateur crée un volume persistant, le cluster Kubernetes peut utiliser cette classe de stockage comme stockage back-end par défaut.

5. Choisissez d'utiliser les règles d'exportation automatique par défaut ou d'ajouter un bloc CIDR personnalisé.

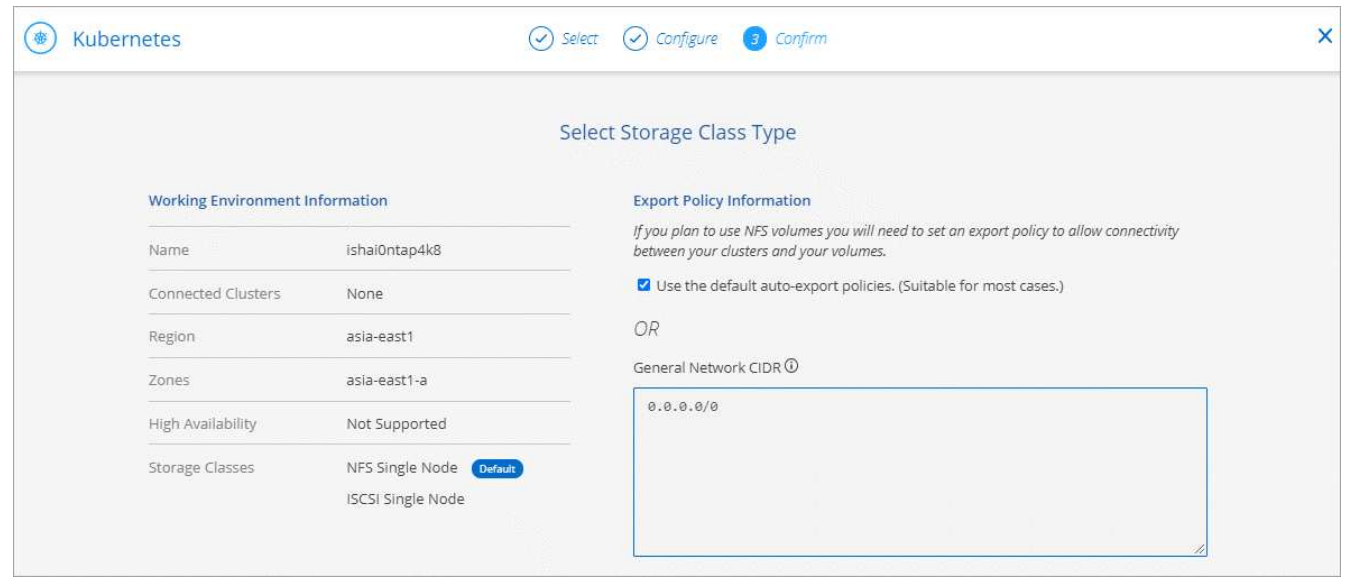

6. Cliquez sur **Ajouter un environnement de travail**.

## **Résultat**

Cloud Manager connecte l'environnement de travail au cluster, qui peut prendre jusqu'à 15 minutes.

## **Gestion des clusters**

Cloud Manager vous permet de gérer vos clusters Kubernetes en modifiant la classe de stockage par défaut, en mettant à niveau Trident, etc.

### **Modification de la classe de stockage par défaut**

Assurez-vous d'avoir défini une classe de stockage Cloud Volumes ONTAP comme classe de stockage par défaut, de sorte que les clusters utilisent Cloud Volumes ONTAP comme système de stockage back-end.

### **Étapes**

- 1. En haut de Cloud Manager, cliquez sur **Kubernetes**.
- 2. Cliquez sur le nom du cluster Kubernetes.
- 3. Dans le tableau **classes de stockage**, cliquez sur le menu actions à l'extrême droite de la classe de stockage que vous souhaitez définir comme valeur par défaut.

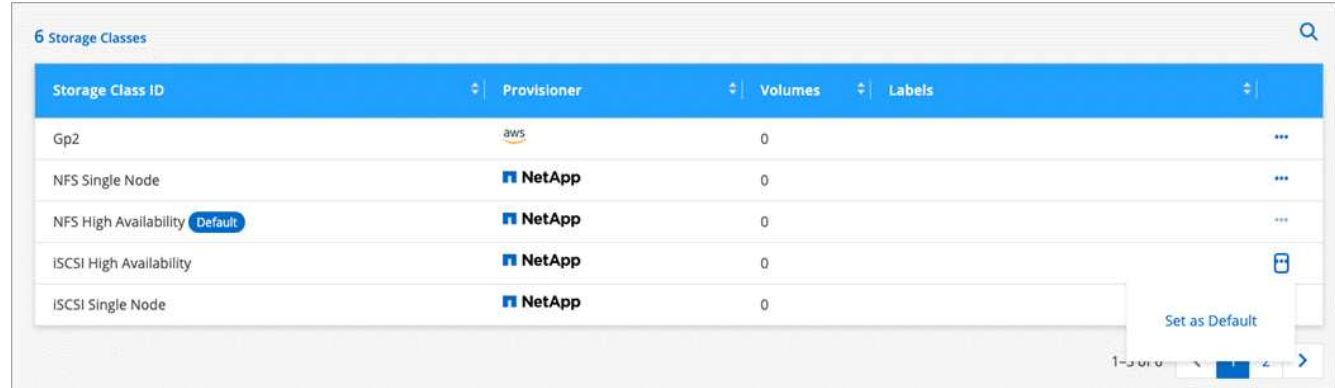

4. Cliquez sur **définir comme valeur par défaut**.

## **Mise à niveau de Trident**

Vous pouvez mettre à niveau Trident depuis Cloud Manager lorsqu'une nouvelle version de Trident est disponible.

## **Étapes**

- 1. En haut de Cloud Manager, cliquez sur **Kubernetes**.
- 2. Cliquez sur le nom du cluster Kubernetes.
- 3. Si une nouvelle version est disponible, cliquez sur **Upgrade** en regard de la version de Trident.

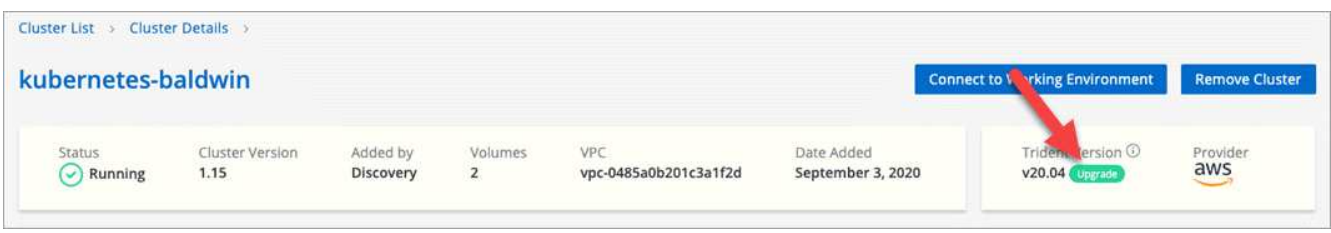

### **Mise à jour du fichier kubeconfig**

Si vous avez ajouté votre cluster à Cloud Manager en important le fichier kubeconfig, vous pouvez télécharger le dernier fichier kubeconfig vers Cloud Manager à tout moment. Vous pouvez le faire si vous avez mis à jour les identifiants, si vous avez modifié des utilisateurs ou des rôles, ou si un changement affecte le cluster, l'utilisateur, l'espace de noms ou l'authentification.

### **Étapes**

- 1. En haut de Cloud Manager, cliquez sur **Kubernetes**.
- 2. Cliquez sur le nom du cluster Kubernetes.
- 3. Cliquez sur **mettre à jour Kubeconfig**.
- 4. Lorsque vous y êtes invité par l'intermédiaire de votre navigateur Web, sélectionnez le fichier mis à jour kubeconfig et cliquez sur **Ouvrir**.

### **Résultat**

Cloud Manager met à jour des informations concernant le cluster Kubernetes d'après le dernier fichier kubeconfig.

### **Déconnexion d'un cluster**

Lorsque vous déconnectez un cluster de Cloud Volumes ONTAP, vous ne pouvez plus utiliser ce système Cloud Volumes ONTAP comme stockage persistant pour les conteneurs. Les volumes persistants existants ne sont pas supprimés.

### **Étapes**

- 1. En haut de Cloud Manager, cliquez sur **Kubernetes**.
- 2. Cliquez sur le nom du cluster Kubernetes.
- 3. Dans le tableau **environnements de travail**, cliquez sur le menu actions à l'extrême droite de l'environnement de travail que vous souhaitez déconnecter.

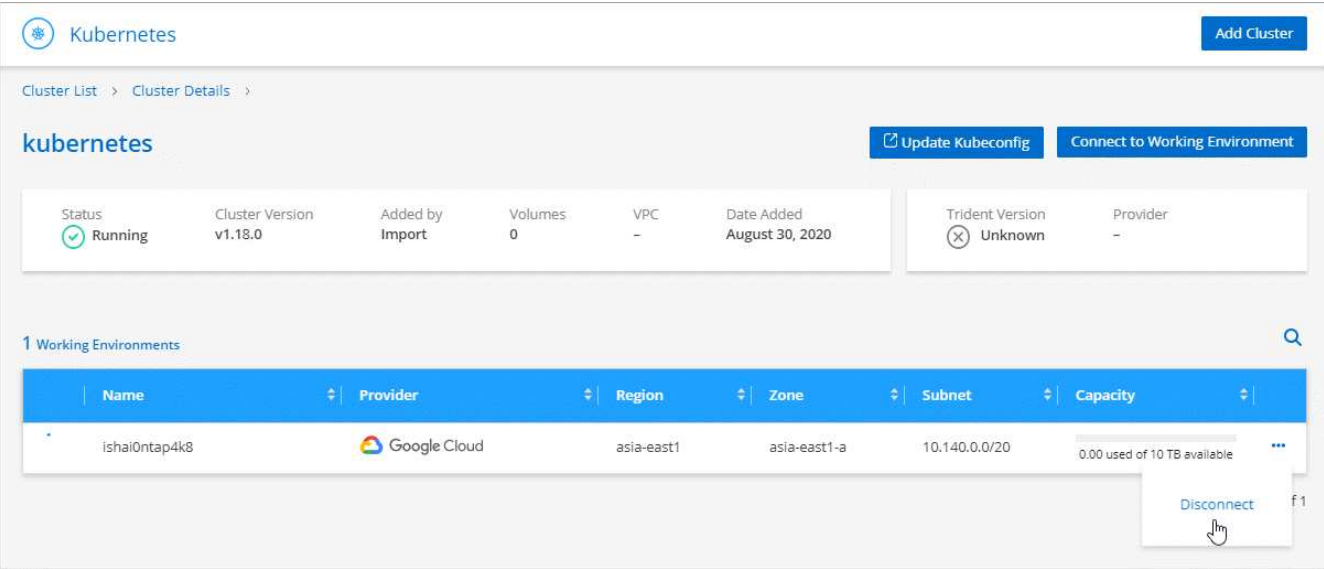

4. Cliquez sur **déconnecter**.

#### **Résultat**

Cloud Manager déconnecte le cluster du système Cloud Volumes ONTAP.

## **Suppression d'un cluster**

Retirez les clusters désaffectés de Cloud Manager après avoir déconnecté tous les environnements de travail du cluster.

## **Étapes**

- 1. En haut de Cloud Manager, cliquez sur **Kubernetes**.
- 2. Cliquez sur le nom du cluster Kubernetes.
- 3. Cliquez sur **Supprimer le cluster**.

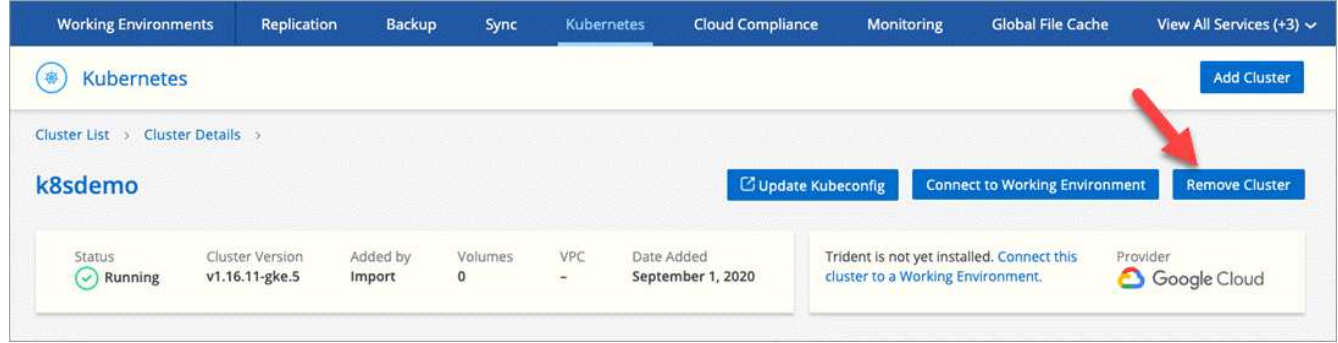

## <span id="page-28-0"></span>**Cryptage de volumes grâce aux solutions de cryptage NetApp**

Cloud Volumes ONTAP prend en charge NVE (NetApp Volume Encryption) et NAE (NetApp Aggregate Encryption) avec un gestionnaire de clés externe. NVE et NAE sont des solutions logicielles qui permettent le chiffrement des données au repos (conformes à la norme FIPS) de volumes 140-2. ["En savoir plus sur ces solutions de cryptage"](https://docs.netapp.com/fr-fr/occm38/concept_security.html).

NAE est activé par défaut sur les nouveaux agrégats depuis Cloud Volumes ONTAP 9.7 après la configuration d'un gestionnaire de clés externe. NVE est activé par défaut sur les nouveaux volumes qui ne font pas partie d'un agrégat NAE (par exemple, si des agrégats existants ont été créés avant de configurer un gestionnaire de clés externe).

Cloud Volumes ONTAP ne prend pas en charge la gestion intégrée des clés.

## **Ce dont vous avez besoin**

Votre système Cloud Volumes ONTAP doit être enregistré auprès du support NetApp. Depuis la version Cloud Manager 3.7.1, une licence NetApp Volume Encryption est automatiquement installée sur chaque système Cloud Volumes ONTAP enregistré auprès du support NetApp.

- ["Ajout de comptes du site de support NetApp à Cloud Manager"](https://docs.netapp.com/fr-fr/occm38/task_adding_nss_accounts.html)
- ["Enregistrement des systèmes de paiement à l'utilisation"](https://docs.netapp.com/fr-fr/occm38/task_registering.html)

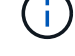

Cloud Manager n'installe pas la licence NVE sur les systèmes de la région Chine.

## **Étapes**

1. Consultez la liste des gestionnaires de clés pris en charge dans le ["Matrice d'interopérabilité NetApp".](http://mysupport.netapp.com/matrix)

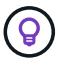

Recherchez la solution **gestionnaires de clés**.

- 2. ["Connectez-vous à l'interface de ligne de commandes de Cloud Volumes ONTAP".](https://docs.netapp.com/fr-fr/occm38/task_connecting_to_otc.html)
- 3. Installez les certificats SSL et connectez-vous aux serveurs de gestion des clés externes.

["Guide d'alimentation du cryptage ONTAP 9 NetApp : configuration de la gestion externe des clés"](http://docs.netapp.com/ontap-9/topic/com.netapp.doc.pow-nve/GUID-DD718B42-038D-4009-84FF-20BBD6530BC2.html)

### **Informations sur le copyright**

Copyright © 2024 NetApp, Inc. Tous droits réservés. Imprimé aux États-Unis. Aucune partie de ce document protégé par copyright ne peut être reproduite sous quelque forme que ce soit ou selon quelque méthode que ce soit (graphique, électronique ou mécanique, notamment par photocopie, enregistrement ou stockage dans un système de récupération électronique) sans l'autorisation écrite préalable du détenteur du droit de copyright.

Les logiciels dérivés des éléments NetApp protégés par copyright sont soumis à la licence et à l'avis de nonresponsabilité suivants :

CE LOGICIEL EST FOURNI PAR NETAPP « EN L'ÉTAT » ET SANS GARANTIES EXPRESSES OU TACITES, Y COMPRIS LES GARANTIES TACITES DE QUALITÉ MARCHANDE ET D'ADÉQUATION À UN USAGE PARTICULIER, QUI SONT EXCLUES PAR LES PRÉSENTES. EN AUCUN CAS NETAPP NE SERA TENU POUR RESPONSABLE DE DOMMAGES DIRECTS, INDIRECTS, ACCESSOIRES, PARTICULIERS OU EXEMPLAIRES (Y COMPRIS L'ACHAT DE BIENS ET DE SERVICES DE SUBSTITUTION, LA PERTE DE JOUISSANCE, DE DONNÉES OU DE PROFITS, OU L'INTERRUPTION D'ACTIVITÉ), QUELLES QU'EN SOIENT LA CAUSE ET LA DOCTRINE DE RESPONSABILITÉ, QU'IL S'AGISSE DE RESPONSABILITÉ CONTRACTUELLE, STRICTE OU DÉLICTUELLE (Y COMPRIS LA NÉGLIGENCE OU AUTRE) DÉCOULANT DE L'UTILISATION DE CE LOGICIEL, MÊME SI LA SOCIÉTÉ A ÉTÉ INFORMÉE DE LA POSSIBILITÉ DE TELS DOMMAGES.

NetApp se réserve le droit de modifier les produits décrits dans le présent document à tout moment et sans préavis. NetApp décline toute responsabilité découlant de l'utilisation des produits décrits dans le présent document, sauf accord explicite écrit de NetApp. L'utilisation ou l'achat de ce produit ne concède pas de licence dans le cadre de droits de brevet, de droits de marque commerciale ou de tout autre droit de propriété intellectuelle de NetApp.

Le produit décrit dans ce manuel peut être protégé par un ou plusieurs brevets américains, étrangers ou par une demande en attente.

LÉGENDE DE RESTRICTION DES DROITS : L'utilisation, la duplication ou la divulgation par le gouvernement sont sujettes aux restrictions énoncées dans le sous-paragraphe (b)(3) de la clause Rights in Technical Data-Noncommercial Items du DFARS 252.227-7013 (février 2014) et du FAR 52.227-19 (décembre 2007).

Les données contenues dans les présentes se rapportent à un produit et/ou service commercial (tel que défini par la clause FAR 2.101). Il s'agit de données propriétaires de NetApp, Inc. Toutes les données techniques et tous les logiciels fournis par NetApp en vertu du présent Accord sont à caractère commercial et ont été exclusivement développés à l'aide de fonds privés. Le gouvernement des États-Unis dispose d'une licence limitée irrévocable, non exclusive, non cessible, non transférable et mondiale. Cette licence lui permet d'utiliser uniquement les données relatives au contrat du gouvernement des États-Unis d'après lequel les données lui ont été fournies ou celles qui sont nécessaires à son exécution. Sauf dispositions contraires énoncées dans les présentes, l'utilisation, la divulgation, la reproduction, la modification, l'exécution, l'affichage des données sont interdits sans avoir obtenu le consentement écrit préalable de NetApp, Inc. Les droits de licences du Département de la Défense du gouvernement des États-Unis se limitent aux droits identifiés par la clause 252.227-7015(b) du DFARS (février 2014).

#### **Informations sur les marques commerciales**

NETAPP, le logo NETAPP et les marques citées sur le site<http://www.netapp.com/TM>sont des marques déposées ou des marques commerciales de NetApp, Inc. Les autres noms de marques et de produits sont des marques commerciales de leurs propriétaires respectifs.